# **SkyPilot Command-Line Interface Reference**

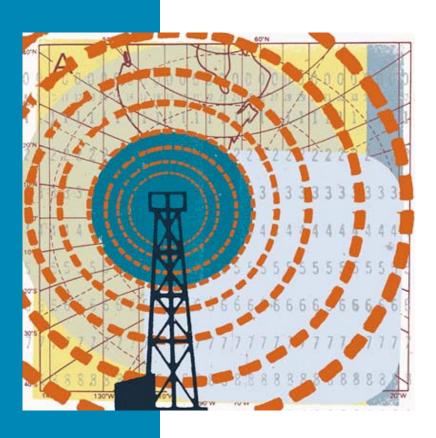

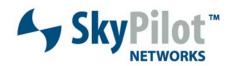

#### © 2006 SkyPilot Networks, Inc. All rights reserved

This publication, or parts thereof, may not be reproduced in any form, by any method, for any purpose.

Product specifications are subject to change without notice. This material is provided for informational purposes only; SkyPilot assumes no liability related to its use and expressly disclaims any implied warranties of merchantability or fitness for any particular purpose.

#### SkyPilot Trademarks

SkyConnector, SkyControl, SkyExtender, SkyGateway, SkyPilot, SkyPilot Networks, SkyProvision, and the SkyPilot logo are the trademarks and registered trademarks of SkyPilot Networks, Inc.

#### Third-Party Trademarks

Java and all Java-based trademarks and logos are trademarks or registered trademarks of Sun Microsystems, Inc. in the United States and other countries.

MySQL is a registered trademark of MySQL AB in the United States, the European Union, and other countries.

All other designated trademarks, trade names, logos, and brands are the property of their respective owners.

#### Third-Party Software Program Credits

This product includes software developed by the Apache Software Foundation (http://www.apache.org/), licensed under the Apache License.

This product includes the DHCP Server software from Internet Systems Consortium, licensed under the DHCP License. The DHCP Server software is copyright © 2004 Internet Systems Consortium, Inc. ("ISC"). Copyright © 1995–2003 Internet Software Consortium. All rights reserved. Redistribution and use in source and binary forms, with or without modification, are permitted provided that the following conditions are met: 1. Redistributions of source code must retain the above copyright notice, this list of conditions and the following disclaimer. 2. Redistributions in binary form must reproduce the above copyright notice, this list of conditions and the following disclaimer in the documentation and/or other materials provided with the distribution. 3. Neither the name of ISC, ISC DHCP, nor the names of its contributors may be used to endorse or promote products derived from this software without specific prior written permission. THIS SOFTWARE IS PROVIDED BY INTERNET SYSTEMS CONSORTIUM AND CONTRIBUTORs "AS IS" AND ANY EXPRESS OR IMPLIED WARRANTIES, INCLUDING, BUT NOT LIMITED TO, THE IMPLIED WARRANTIES OF MERCHANTABILITY AND FITNESS FOR A PARTICULAR PURPOSE ARE DISCLAIMED. IN NO EVENT SHALL ISC OR CONTRIBUTORS BE LIABLE FOR ANY DIRECT, INCIDENTAL, SPECIAL, EXEMPLARY, OR CONSEQUENTIAL DAMAGES (INCLUDING, BUT NOT LIMITED TO, PROCUREMENT OF SUBSTITUTE GOODS OR SERVICES; LOSS OF USE, DATA, OR PROFITS; OR BUSINESS INTERRUPTION) HOWEVER CAUSED AND ON ANY THEORY OF LIABILITY, WHETHER IN CONTRACT, STRICT LIABILITY, OR TORT (INCLUDING NEGLIGENCE OR OTHERWISE) ARISING IN ANY WAY OUT OF THE USE OF THIS SOFTWARE, EVEN IF ADVISED OF THE POSSIBILITY OF SUCH DAMAGE.

This product includes the FTP Server software from vsftpd (http://vsftpd.beasts.org/), licensed under the GNU General Public License.

This product includes Java software from Sun Microsystems, licensed under Sun Microsystems' Binary Code License Agreement. Copyright 2003, Sun Microsystems, Inc. All rights reserved. Use is subject to license terms. Sun, Sun Microsystems, the Sun logo, Solaris, Java, the Java Coffee Cup logo, J2SE, and all trademarks and logos based on Java are trademarks or registered trademarks of Sun Microsystems, Inc. in the U.S. and other countries.

This product includes JBOSS Version 3.2.3 software from JBoss, licensed under the GNU Lesser General Public License. Some bundled products in JBOSS are licensed under the Apache License.

This product contains Java Telnet Application (JTA 2.0).

This product contains the MibBrowser software from Mibble.

This product includes software the copyright of which is owned by and licensed from MySQLAB.

This product includes software developed by the OpenSSL Project for use in the OpenSSL Toolkit. (http://www.openssl.org/). Copyright (c) 1998–2005 The OpenSSL Project. All rights reserved. Redistribution and use in source and binary forms, with or without modification, are permitted provided that the following conditions are met: 1. Redistributions of source code must retain the above copyright notice, this list of conditions and the following disclaimer in the documentation and/or other materials provided with the distribution. 3. All advertising materials mentioning features or use of this software must display the following acknowledgment: "This product includes software developed by the OpenSSL Project for use in the OpenSSL Toolkit (http://www.openssl.org/)" 4. The names "OpenSSL Project for use in the OpenSSL Project must not be used to endorse or promote products derived from this software without prior written permission. For written permission, please contact opensSL Project must not be used to endorse or promote products derived from this software without prior written permission of the OpenSSL Project. 6. Redistributions of any form whatsoever must retain the following acknowledgment: "This product includes software developed by the OpenSSL Project for use in the OpenSSL Toolkit (http://www.openssl.org/)." This SofTWARE is PROVIDED BY THE OpenSSL PROJECT "As Is" AND ANY EXPRESSED OR IMPLIED WARRANTIES, INCLUDING, BUT NOT LIMITED TO, THE IMPLIED WARRANTIES OF MERCHANTABILITY AND FITNESS FOR A PARTICULAR PURPOSE ARE DISCLAIMED. IN NO EVENT SHALL THE OpenSSL PROJECT OR ITS CONTRIBUTORS BE LIABLE FOR ANY DIRECT, INDIRECT, INCIDENTAL, SPECIAL, EXEMPLARY, OR CONSEQUENTIAL DAMAGES (INCLUDING, BUT NOT LIMITED TO, PROCUREMENT OF SUBSTITUTE GOODS OR SERVICES; LOSS OF USE, DATA, OR PROFITS; OR BUSINESS INTERRUPTION) HOWEVER CAUSED AND ON ANY THEORY OF LIABILITY, WHETHER IN CONTRACT, STRICT LIABILITY, OR TORT (INCLUDING NEGLIGENCE OR OTHERWISE) ARISING IN ANY WAY OUT OF THE USE OF THIS SOFTWARE, EVEN IF ADVISED

This product includes libraries developed by Eric Young and is licensed under the Original SSLeay License. This product includes cryptographic software written by Eric Young (eaw@cryptsoft.com). This product includes software written by Tim Hudson (thi@cryptsoft.com). Copyright (C) 1995–1998 Eric Young (eaw@cryptsoft.com). All rights reserved. Redistribution and use in source and binary forms, with or without modification, are permitted provided that the following conditions are met: 1. Redistributions of source code must retain the copyright notice, this list of conditions and the following disclaimer: 2. Redistributions in binary form must reproduce the above copyright notice, this list of conditions and the following disclaimer in the documentation and/or other materials provided with the distribution. 3. All advertising materials mentioning features or use of this software must display the following acknowledgement: "This product includes cryptographic software written by Eric Young (eay@cryptsoft.com)" The word 'cryptographic' can be left out if the routines from the library being used are not cryptographic related: -). 4. If you include any Windows specific code (or a derivative thereof) from the apps directory (application code) you must include an acknowledgement: "This product includes software written by Tim Hudson (thi@cryptsoft.com)". THIS SOFTWARE IS PROVIDED BY ERIC YOUNG. "AS IS" AND ANY EXPRESS OR IMPLIED WARRANTIES, INCLUDING, BUT NOT LIMITED TO, THE IMPLIED WARRANTIES OF MERCHANTABILITY AND ETINESS FOR A PARTICULAR PURPOSE ARE DISCLAIMED. IN NO EVENT SHALL THE AUTHOR OR CONTRIBUTORS BE LIABLE FOR ANY DIRECT, INDIRECT, INCIDENTAL, SPECIAL, EXEMPLARY, OR CONSEQUENTIAL DAMAGES (INCLUDING, BUT NOT LIMITED TO, PROCUREMENT OF SUBSTITUTE GOODS OR SERVICES; LOSS OF USE, DATA, OR PROFITS; OR BUSINESS INTERRUPTION) HOWEVER CAUSED AND ON ANY THEORY OF LIABILITY, WHETHER IN CONTRACT, STRICT LIABILITY, OR SUCH DAMAGE.

 $This \ product \ includes \ SNMP \ software \ from \ West Hawk, \ licensed \ under \ the \ West Hawk \ License.$ 

This product includes JFreeCharts from http://www.ifree.org/.licensed.under.GNU.Lesser.General.Public.License

 $This product includes \textit{JasperReports from $\underline{\text{http://jasperreports.sourceforge.net/index.html}}, licensed under GNU Lesser Public License.$ 

#### **GOVERNMENT USE**

The following provision applies to United States Government end users. This product is comprised of "commercial computer software" and "commercial computer software documentation" as such terms are used in 48 C.F.R. 12.212 and are provided to the Government (i) for acquisition by or on behalf of civilian agencies, consistent with the policy set forth in 48 C.F.R. 12.212; or (ii) for acquisition by or on behalf of units of the Department of Defense, consistent with the policies set forth in 48 C.F.R. 227.7202-1 and 227.7202-3.

SkyPilot Firmware 1.4
Document Last Revised: August 21, 2006

# **Contents**

| Introduction      | 1                                                        |
|-------------------|----------------------------------------------------------|
|                   | Checking VLAN Status                                     |
|                   | Accessing the Command-Line Interface 2                   |
|                   | Using the Command-Line Interface 5                       |
|                   | Command Summary                                          |
|                   | Provisioning Parameters Scope                            |
|                   |                                                          |
| <b>Command De</b> | scriptions                                               |
|                   | acceptimage                                              |
|                   | clear                                                    |
|                   | debug                                                    |
|                   | dhcp                                                     |
|                   | exit                                                     |
|                   | ftpimage                                                 |
|                   | ftpimageap                                               |
|                   | help                                                     |
|                   | nodetest                                                 |
|                   | ping                                                     |
|                   | reboot                                                   |
|                   | rebootap                                                 |
|                   | reload                                                   |
|                   | reloadap                                                 |
|                   | set acl                                                  |
|                   | set activeimage                                          |
|                   | set apwatchdog                                           |
|                   | set buzzer                                               |
|                   | set classifier                                           |
|                   | set eth                                                  |
|                   | set factoryap                                            |
|                   | set filter                                               |
|                   | set ip                                                   |
|                   | set log                                                  |
|                   |                                                          |
|                   | μωσουσια μωσουσια το το το το το το το το το το το το το |
|                   | ,                                                        |
|                   | set password                                             |
|                   | 5CLUUVVCL                                                |

| set prov          | 10    |
|-------------------|-------|
| set prov          |       |
| set prov freq     |       |
| set prov parent   |       |
| set prov vlan     |       |
| set prov web      |       |
| set radar         |       |
| set snmp          |       |
| set spectrum      |       |
| set telnet        |       |
| set timezone      |       |
| set trafficrate   |       |
| sectranicrate     |       |
|                   |       |
| show ap           |       |
| show bridge       |       |
| show buzzer       |       |
| show classifier   |       |
| show config       |       |
| show date         |       |
| show debug        |       |
| show dhcp         |       |
| show domain       |       |
| show eth          |       |
| show filter       |       |
| show flash        |       |
| show freq         |       |
| show gps          |       |
| show int          |       |
| show ip           |       |
| show ip2mac       |       |
| show link         |       |
| show log          |       |
| show logevents    |       |
| show mac2ip       |       |
| show mem          |       |
| show mesh         |       |
| show netkey       |       |
| show packet stats |       |
| show phyerrors    | . 106 |
| show power        | . 107 |
| show process      | . 108 |
| show prov         | . 110 |
| show radar        | . 112 |
| show reboot       | . 113 |
| show sched        | . 114 |
| show snmp         | . 115 |
| show spectrum     |       |
| show status       |       |
| show tech         |       |
| show temp         |       |
|                   |       |

| show timezone    | <br> | <br>    |
|------------------|------|---------|
| show trafficrate | <br> | <br>    |
| show uptime      | <br> | <br>    |
| show users       | <br> | <br>    |
| show version     | <br> | <br>    |
| show vlan        | <br> | <br>    |
| spectrum         | <br> | <br>    |
| traceroute       | <br> | <br>129 |

# Introduction

The command-line interface is a text-based interactive application built into all SkyPilot™ devices. It enables you to manually provision a device, monitor and manage a device, and do real-time logging.

This document provides instructions for accessing a SkyPilot device's commandline interface, along with detailed descriptions of all the commands available through the interface.

This document covers the following topics:

- Checking VLAN status
- Accessing the command-line interface
- Using the command-line interface
- Command summary
- Provisioning parameters scope

# **Checking VLAN Status**

If your SkyPilot network is configured to use a management VLAN, SkyPilot devices automatically uses the same VLAN for management traffic. Therefore, you'll need to access the network nodes from a PC that's a member of that management VLAN. Typically this means you'll need to access the command-line interface from the SkyPilot EMS server or other management workstation across the SkyPilot mesh network. If you've previously configured a management SSID as a member of the management VLAN, you can use this SSID to connect directly to the node.

# **Accessing the Command-Line Interface**

You can connect to any SkyPilot device and access its command-line interface through Telnet over an Ethernet connection, or (SkyGateway and SkyExtender only) via a terminal session from a console connected to the device's RJ-45 serial port. After logging in (by supplying a password), you can enter commands at the command prompt. See the following sections for details:

- "Getting Access via Ethernet" (next section)
- "Getting Access via a Serial Connection" on page 4

# Getting Access via Ethernet

#### To set up a Telnet session:

**1** Prepare a PC.

Open the network settings panel and assign the computer an IP address from 192.168.0.5 to 192.168.0.254, and a subnet mask of 255.255.255.0.

If you've already assigned an IP address to the SkyPilot device, you can configure your PC with an IP address on the same subnet. The default IP address of SkyExtenders and SkyConnectors is 192.168.0.2, and is available even after you've assigned a new IP address. For SkyGateways, however, the default address is no longer available once you assign a new address.

**2** Connect the computer to the SkyPilot device, as shown in Figure 1.

- Use an Ethernet crossover cable to connect the computer to the power injector. (For SkyConnectors, either a crossover or a straight-through cable may be used.)
- **b** Connect the Ethernet straight-through cable (provided) between the power injector and the Ethernet interface on the bottom of a SkyGateway or SkyExtender (except SkyExtender DualBand), or the back of a SkyConnector.
- Plug the AC adapter into the power injector.

Figure 1. Ethernet connection to a SkyGateway/SkyExtender

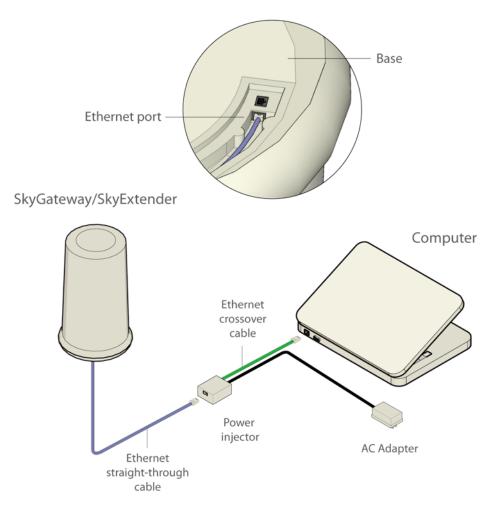

- Start a Telnet session.
- From the Telnet session, connect to the device by supplying its IP address.
- **5** Log in by entering the password at the command prompt. (Use the default, public, if you haven't changed the password.)

## **Getting Access via a Serial Connection**

You can use a serial connection to access the command-line interface of a SkyGateway or SkyExtender. (The SkyConnector doesn't have a serial port.)

#### To access via a serial connection:

- Connect the computer to the SkyPilot device, as shown in Figure 2.
  - Plug the DB-9 adapter into a serial port on the computer.
  - **b** Plug one end of the serial straight-through cable into the DB-9 adapter and the other end into the RJ-45 serial port on the base of the SkyGateway or SkyExtender.
  - Connect the Ethernet straight-through cable (provided) between the power injector and the Ethernet interface on the base of the SkyGateway or SkyExtender.

Figure 2. Serial connection to a SkyGateway/SkyExtender

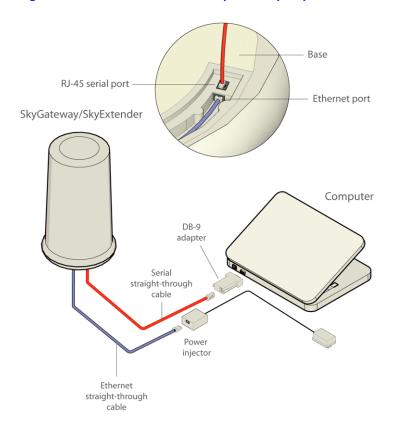

- Start a communications session.
  - **a** From the computer, start a terminal emulation program (for example, HyperTerminal or the open-source terminal client Tera Term).
  - **b** Select the COM port you used to physically connect the computer to the device.
  - **c** Connect to the SkyPilot device using these serial communication settings: 38400 bps, 8 data bits, no parity, one stop bit, no flow control.
- **3** Log in by entering the password at the command prompt. (Use the default, public, if you haven't changed the password.)

# **Using the Command-Line Interface**

Some commands include command-line arguments, which may be required (indicated by angle brackets: < >) or optional (indicated by square brackets: []). If you enter a command without including its required arguments, the command may respond by displaying the proper command syntax.

Other commands don't include any arguments in the command invocation, but prompt you for the following as you proceed through the command sequence:

- A set of choices indicated by letters or numbers (enclosed in angle brackets and separated by vertical bars); for example,  $\langle y \mid n \mid q \rangle$ , or  $\langle d \mid 1-100 \rangle$ , meaning you can enter d or a number from 1 to 100. In these cases, pressing the ENTER alone selects the first choice. Some commands display a numbered list of choices, after which you enter the number corresponding to your choice.
- A request that you enter a particular value (for example, for a provisioning parameter), with the current value displayed in square brackets. Pressing ENTER alone after such a prompt retains the current value.

# **Command Summary**

Table 1 summarizes the most commonly used commands, and Table 2 summarizes those that are more advanced and less frequently used.

Table 1. Common Commands (Page 1 of 3)

| Command  | Description                                                                                                    |  |  |  |
|----------|----------------------------------------------------------------------------------------------------|--|--|--|
| dhcp     | Renews a DHCP lease or shows DHCP status                                                                                                  |  |  |  |
| exit     | Terminates (disconnects) the command-line interface session, unless the client is connected through a serial interface to a SkyPilot node |  |  |  |
| help     | Displays a brief description of the each command along with the command's syntax                                                          |  |  |  |
| nodetest | Performs a two-way exchange of data to determine the link integrity between two SkyPilot devices                                          |  |  |  |
| ping     | Performs a Layer 3 ping test                                                                                                    |  |  |  |
| reboot   | Reboots the device                                                                                                    |  |  |  |
| rebootap | Reboots a DualBand/TriBand access point (DualBand/TriBand only)                                                                           |  |  |  |
| set      | Sets common provisioning parameters in real time (except as noted), as follows:                                                           |  |  |  |
|          | <ul> <li>eth—Enabling or disabling of Ethernet interface, as well as<br/>physical settings such as speed and duplexity</li> </ul>         |  |  |  |
|          | <ul> <li>filter—Packet filtering</li> </ul>                                                                                               |  |  |  |
|          | <ul> <li>ip—IP address, subnet mask, and default gateway</li> </ul>                                                                       |  |  |  |
|          | <ul> <li>password—Password for accessing the device's<br/>command-line interface (real time and flash memory<br/>setting)</li> </ul>      |  |  |  |
|          | <ul> <li>vlan—Virtual local area network settings</li> </ul>                                                                              |  |  |  |
|          | (See next row for set prov commands)                                                                                                    |  |  |  |

Table 1. Common Commands (Page 2 of 3)

| Command |
|---------|
|---------|

#### Description

set prov

Sets common provisioning parameters in a device's flash memory, as follows:

- auto—Automatic provisioning mode
- domain—Domain to which the device belongs, or all domains
- eth—Enabling or disabling of Ethernet interface, as well as physical settings such as speed and duplexity
- filter—Packet filtering
- freq—Primary frequency for the device, as well as an allowed range of frequencies
- ip—IP address, subnet mask, and default gateway
- manual—Manual provisioning mode

show

Displays the device's current value for provisioning parameters, as follows:

- ap—Access point settings and clients
- config—All current configuration settings
- date—Current system date and time
- dhcp—DHCP OFFER options (option fields sent by the DHCP server)
- domain—Domain to which the device belongs, or all domains
- eth—Ethernet interface state (enabled or disabled), as well as physical settings such as speed and duplexity
- filter—All filters in effect (EtherType, IP Address, and so
- freq—Primary frequency for devices, as well as an allowed range of frequencies
- int—Ethernet and RF interface information
- ip—IP address, subnet mask, and default gateway
- link—Link optimization table, mesh link states, or mesh link statistics
- prov—Provisioning mode, and parameters for manually provisioned devices
- reboot—Reason for most recent reboot
- sched—Scheduler's activity as a graphical representation of total timeslots and timeslots with data transmission/reception activity
- status—Current provisioning settings

Table 1. Common Commands (Page 3 of 3)

| Command             | Description                                                                                                    |
|---------------------|----------------------------------------------------------------------------------------------------|
| show<br>(continued) | <ul> <li>uptime—Elapsed time since the device was last booted</li> <li>users—All users logged into the node</li> <li>version—Version of hardware, software, and operating system</li> <li>vlan—Virtual local area network settings</li> </ul> |
|                     |                                                                                                    |

Table 2. Advanced Commands (Page 1 of 4)

| Command     | Description                                                                                                    |  |  |  |
|-------------|----------------------------------------------------------------------------------------------------|--|--|--|
| acceptimage | Changes the image state for a partition to accepted                                                                    |  |  |  |
| clear       | Clears all counters that are displayed by the show link stats command or are available via SNMP                        |  |  |  |
| debug       | Enables or disables debug logging to the current Telnet session                                                        |  |  |  |
| ftpimage    | Downloads a software image to the device                                                                               |  |  |  |
| ftpimageap  | Downloads a software image to the access point                                                                         |  |  |  |
| reload      | Reloads the device's configuration file from the provisioning server                                                   |  |  |  |
| reloadap    | Reloads the access point's file from the provisioning server (DualBand/TriBand only)                                   |  |  |  |
| set         | Sets advanced provisioning parameters in real time (except as noted), as follows:                                      |  |  |  |
|             | <ul> <li>acl—Access control list</li> </ul>                                                                            |  |  |  |
|             | <ul> <li>activeimage—Which partition's software image to use as<br/>the active image (flash memory setting)</li> </ul> |  |  |  |
|             | <ul> <li>appower—Access point transmit power (SkyExtender<br/>DualBand only)</li> </ul>                                |  |  |  |
|             | <ul> <li>apwatchdog—Access point watchdog task (SkyExtender<br/>DualBand only)</li> </ul>                              |  |  |  |
|             | <ul> <li>buzzer—Sound pitch indicating signal strength (recent<br/>Outdoor SkyConnectors only)</li> </ul>              |  |  |  |

## Table 2. Advanced Commands (Page 2 of 4) Command Description • classifier—QoS classifiers set (continued) factoryap—Access point factory settings (SkyExtender DualBand only) • log—Facility log levels that control log message verbosity logevents pagesize—Page size for log events messages • netkey—Key that's exchanged as part of the link formation process (real time and flash memory setting) power—Power level of transmit signal (non-SkyGateways) only) radar—Radar detection state (SkyGateway only) snmp—SNMP community strings and trap receivers spectrum—Spectrum analysis telnet—Telnet inactivity timeout timezone—NTP server IP address and time zone offset trafficrate—Traffic rate controls (See next row for set prov commands) Sets advanced provisioning parameters in a device's flash set prov memory, as follows: buzzer—Sound pitch indicating signal strength (recent Outdoor SkyConnectors only) classifier—QoS classifiers parent—Preferred parent, which will always be used even if it isn't the best path (non-SkyGateways only) power—Power level of transmit signal (non-SkyGateways) radar—Radar detection state (SkyGateway only) snmp—SNMP community strings and trap receivers

timezone—NTP server IP address and time zone offset

 trafficrate—Traffic rate controls web—Web interface server settings

#### Table 2. Advanced Commands (Page 3 of 4)

#### Command

#### Description

show

Displays the device's current value for provisioning parameters, as follows:

- acl—Access control list
- bridge—Bridge station cache and port information
- buzzer—Sound pitch indicating signal strength (recent outdoor SkyConnectors only)
- classifier—QoS classifiers
- debug—Debug status
- flash—Flash memory status
- gps—GPS information (SkyGateway, SkyExtender, SkyExtender DualBand only)
- ip2mac—Mapping of IP to MAC addresses (SkyGateway
- log—Facility log levels that control log message verbosity
- logevents—Page size for log events messages
- mac2ip—Mapping of MAC to IP addresses (SkyGateway only)
- mem—System memory partition blocks and statistics
- mesh—Mesh forwarding table, mesh route cost table, or MAC learning table
- netkey—Key that's exchanged as part of the link formation process
- power—Power level of transmit signal
- phyerrors—List of PHY (physical layer) errors detected by the Atheros radio chip
- process—Operating system processes
- radar—Radar detection state
- snmp—SNMP community strings and trap receivers
- spectrum—Spectrum analysis
- tech—Snapshot of device's current configuration and
- temp—Temperature of the device's radio chip
- timezone—NTP server IP address and time zone offset
- trafficrate—Traffic rate controls

Table 2. Advanced Commands (Page 4 of 4)

| Command    | Description                                                                 |
|------------|-----------------------------------------------------------------------------|
| spectrum   | Displays help for the spectrum analyzer                                     |
| traceroute | Traces a path to a specified MAC address or the device's default SkyGateway |

# **Provisioning Parameters Scope**

Depending on the provisioning parameter and the method you use to change its value, the change takes effect in either of the following scopes:

- **Immediate (real time)**—When you set a parameter with a command of the form set parameter, the setting takes effect immediately (in real time), without any need to restart the device. However, once the device is restarted, it will revert to its original provisioning setting contained in its flash memory.
- Flash—When you set a parameter with a command of the form set prov parameter, the setting is changed in the device's flash memory; the new setting does not take effect until the device is restarted.
- NOTE Parameter value changes that can be made *only* in flash memory (not in real time) appear in this document in the flash format, set prov parameter. If the value change can be made in real time or flash, it appears in the real-time format, set parameter.

Table 3 shows, for all the provisioning parameters, which types of device they apply to (excluding DualBand/TriBand access points) and whether you can change the parameter value in real time (with a set parameter command), in a device's flash memory (with a set prov parameter command), or in either.

Table 3. Provisioning Parameters Scope (Page 1 of 2)

| Parameter  | Device Type               | Immediate<br>(Real Time) | Flash    |
|------------|---------------------------|--------------------------|----------|
| acl        | All                       | <b>v</b>                 |          |
| auto       | All                       |                          | ~        |
| buzzer     | SkyConnector only         | <b>✓</b>                 | ~        |
| classifier | All                       | <b>v</b>                 | ~        |
| domain     | All                       |                          | ~        |
| eth        | All                       | <b>✓</b>                 | ~        |
| filter     | All                       | <b>✓</b>                 | ~        |
| freq       | All                       |                          | ~        |
| ip         | All                       | <b>✓</b>                 | ~        |
| manual     | All                       |                          | ~        |
| netkey     | All                       | <b>v</b>                 |          |
| parent     | Non-SkyGateway<br>devices |                          | <b>V</b> |
| password   | All                       | <b>✓</b>                 |          |
| power      | SkyGateway only           | <b>✓</b>                 | ~        |
| radar      | SkyGateway only           | <b>✓</b>                 | ~        |
| snmp       | All                       | <b>✓</b>                 | ~        |
| timezone   | All                       | <b>✓</b>                 | <b>v</b> |

Table 3. Provisioning Parameters Scope (Page 2 of 2)

| Parameter   | Device Type | Immediate<br>(Real Time) | Flash |
|-------------|-------------|--------------------------|-------|
| trafficrate | All         | ~                        | ~     |
| vlan        | All         | ~                        | ~     |
| web         | All         |                          | ~     |

# **Command Descriptions**

This section describes the entire command set (in alphabetical order), including each command's syntax and arguments, and provides examples.

# acceptimage

Sets the specified partition's image state to accepted (which is normally done automatically by the device). This command bypasses the automated process, and should only be used when you're preprovisioning equipment with known good images to ensure that the device does not prematurely mark the image unbootable due to more than 10 reboots or power cycles.

#### NOTE

Once an image is marked accepted, it will be considered a trusted image. Therefore, the device will *not* automatically revert to the other partition image regardless of whether links can be successfully formed.

#### **Syntax**

acceptimage <A | B>

#### **Arguments**

Α Sets partition A's image state to accepted Sets partition B's image state to accepted В

#### Example

#### > acceptimage A

Image accepted.

## clear

Clears spectrum analysis results or counters that are displayed by the show link stats command or that are available via SNMP.

#### **Syntax**

clear <counters | spectrum>

#### **Arguments**

counters Clears counters, as specified by the following additional arguments:

MAC Clears the link statistics counters for the device having

the specified MAC address

all Clears the link statistics counters for all devices

spectrum Clears the device's maximum hold RSSI statistics

#### **Example**

#### > clear counters

Error: Missing MAC address.
Usage: clear counters <MAC | all>

#### > clear counters all

Counters cleared for all links.

### > clear counters spectrum

Clear multi channel max hold statistics.

>

# debug

Enables or disables debug logging to the current Telnet session. This command is not available when you've accessed the command-line interface through a serial connection because debug logging is always enabled in that case.

### **Syntax**

debug <on | off | status>

#### **Arguments**

Enables debugging on off Disables debugging

Displays the current debug status status Displays the command's syntax None

### **Example**

#### > debug on

Debug logging enabled.

# dhcp

Renews a DHCP lease or shows DHCP status.

### **Syntax**

dhcp <renew | show>

#### **Arguments**

renew Renews a DHCP lease show Displays DHCP status

### **Example**

#### > dhcp show

IP address : 192.168.5.225 Subnet mask : 255.255.255.0 Broadcast address : 192.168.5.255 Default gateway : 192.168.5.1

Lease duration : 3600 Lease rebinding : 1458 Lease renewal : 108 DHCP server : 192.168.5.2

DHCP server : 192.168.5.2
FTP server : 192.168.5.2
HTTP server : 172.16.1.5
NTP server : 172.16.1.5
Hostname : New\_Adam

>

# exit

Terminates the current Telnet session.

### **Syntax**

exit

### **Arguments**

None

### **Example**

#### > exit

exit

Connection closed by foreign host.

# ftpimage

Downloads a software image to the device. Unlike the automated provisioning process, which only lets you download images into the inactive partition, using the ftpimage command during manual provisioning lets you download the image into either of the partitions—A or B (see "set activeimage" on page 32). SkyPilot recommends first downloading new images into the backup partition to avoid overwriting the active image. You can download software with this command from any device running an FTP server that's reachable over the network.

#### **Syntax**

ftpimage

#### **Arguments**

None Displays a series of prompts for the necessary values:

IP address IP address of the server containing the desired

software image

login User name for logging in

password Password corresponding to the specified user name

directory Directory on the FTP server containing the software

image

filename File name (including the file extension) of the software

image

partition Partition into which the software image is to be

downloaded: A or B

#### **Example**

#### > ftpimage

```
-> Enter FTP server IP address: 192.168.4.80
-> Enter FTP server login [anonymous]:
-> Enter FTP server password:
-> Enter directory:
-> Enter filename: SkyExt.1.2p3.bin
-> Enter destination partition <A|B>: A

FTP server IP address : 192.168.4.80
FTP server login : anonymous
Directory :
Filename : SkyExt.1.2p3.bin
Destination partition : A

-> Are these settings correct? no, yes <n|y>: y
```

# ftpimageap

Downloads a software image to a DualBand/TriBand access point. You can download software with this command from any device running an FTP server that's reachable over the network. For TriBands, you'll be prompted for the destination access point.

#### **Syntax**

ftpimageap

#### **Arguments**

None Displays a series of prompts for the necessary values:

> IP address of the server containing the desired IP address

> > software image

User name for logging in login

Password corresponding to the specified user name password

Directory on the FTP server containing the software directory

image

File name (including the file extension) of the software filename

image

access point Access point into which the software image is to be

downloaded: A (for the 2.4 GHz access point) or B (for

the 4.9 GHz access point)

### **Example**

#### > ftpimageap

```
Enter FTP server IP address: 192.168.4.80
-> Enter FTP server login [anonymous]:
-> Enter FTP server password:
-> Enter directory:
-> Enter filename: SkyAP.2.0.20.bin
-> Enter destination access point A) 2.4GHz or B) 4.9GHz <A|B>: A
FTP server IP address: 192.168.4.80
FTP server login : anonymous
Directory
                 : SkyAP.2.0.20.bin
: 2.4GHz
Filename
Access point
-> Are these settings correct? no, yes <n|y>: y
```

# help

Displays a brief description of each command as well as its *synopsis*—the command's syntax.

#### **Syntax**

help [? | command]

#### **Arguments**

? Displays information for all commands (can also be typed by itself on the

command line)

command Displays information for the specified command

None Displays information for all commands

#### Example

> ?

acceptimage - Sets the image state to be accepted.

Synopsis: acceptimage <A | B>

clear - Clears counters.

Synopsis: clear <counters | spectrum>

debug - Enables or disables debug log messages.

This command is available only in a telnet session.

Synopsis: debug <on | off | status>

dhcp - Renew or show DHCP lease.

Synopsis: dhcp <renew | show>

ftpimage - Download a software image and store it in flash.

Synopsis: ftpimage

ftpimageap - Download an access point software image and store it in flash.

Synopsis: ftpimageap

help - Display CLI command list.

Synopsis: help [command]

nodetest - Two way link layer ping test.

Synopsis: nodetest <MAC> [packetCount [packetSize]]

ping - Layer 3 ping utility.

Synopsis: ping <host> [packetCount [packetSize]]

reboot - Reboots node.

Synopsis: reboot

rebootap - Reboots the 802.11b access point.

This command is available only on SkyExtender DualBand.

Synopsis: rebootap

reload - Reloads configuration file.

Synopsis: reload

reloadap - Reloads the access point's configuration file.

Synopsis: reload

- Sets configuration information in flash memory. set Synopsis: set <activeimage | appower | apwatchdog | classifier | eth | factoryap | filter | ip | log | netkey | logevents | password | power | prov | radar | snmp | spectrum | telnet | timezone | trafficrate>

show - Queries and displays information.

Synopsis: show <acl | appower | bridge | classifier | config | date | debug | dhcp | domain | eth | filter | flash | freq | gps | int | ip | ip2mac | link | log | logevents | mac2ip | mem | mesh | netkey | packet | phyerrors | power | process | prov | radar | reboot | snmp | spectrum | stack | status | tech | temp | timezone | trafficrate |

uptime | users | version | vlan>

- Shows spectrum help. spectrum Synopsis: spectrum

traceroute - Traces path to destination MAC address discovering intermediary

nodes along this path. If the MAC address is not supplied, then

the default gateway is used as the destination. Synopsis: traceroute [MAC]

exit - Terminate current CLI session.

Synopsis: exit

### nodetest

Performs a two-way exchange of data to determine the link integrity between two SkyPilot devices.

#### **Syntax**

```
nodetest <MAC> [packet-count [packet-size]]
```

#### **Arguments**

MAC address of the device to ping

packet-count Number of packets to send before terminating the ping test; if no value

is entered, 100 packets are sent

packet-size Size (in bytes) of the packets to send during the ping test; if no value is

entered, the default packet size of 100 bytes is used

None Displays the command's syntax

#### **Example**

#### > nodetest 000adb010048

Link Ping results: 100.000% Successes: 101 Misses: 0

>

# ping

Performs a Layer 3 ping test.

#### **Syntax**

```
ping <host> [packet-count [packet-size]]
```

#### **Arguments**

IP address of the device to ping host

packet-count Number of packets to send before terminating the ping test; if no value

is entered, 3 packets are sent

Size (in bytes) of the packets to send during the ping test; if no value is packet-size

entered, the default packet size of 64 bytes is used

#### **Example**

#### > ping 192.168.4.188

```
PING 192.168.4.188: 56 data bytes
64 bytes from sbc405gpr (192.168.4.188): icmp_seq=0. time=0. ms
64 bytes from sbc405gpr (192.168.4.188): icmp_seq=1. time=0. ms
64 bytes from sbc405gpr (192.168.4.188): icmp_seq=2. time=0. ms
----192.168.4.188 PING Statistics----
3 packets transmitted, 3 packets received, 0% packet loss
round-trip (ms) min/avg/max = 0/0/0
```

# reboot

Reboots the device.

### **Syntax**

reboot

### **Arguments**

None

### Example

#### > reboot

Rebooting...

# rebootap

Reboots a SkyPilot DualBand/TriBand access point. For TriBands, you'll be prompted for the desired access point.

#### **NOTE**

Rebooting the TriBand's LAN switch is on the 4.9 GHz access point, rebooting it causes a momentary loss of connectivity to the 2.4 GHz access point.

#### **Syntax**

rebootap

#### **Arguments**

None

#### **Example**

#### > rebootap

Which access point do you want to reboot A) 2.4GHz or B) 4.9GHz <A|B>:  $\bf A$  2.4GHz access point will restart in 20 seconds. 2.4GHz access point restarted.

# reload

Reloads the device's configuration file from the server.

### **Syntax**

reload

### **Arguments**

None

## Example

> reload

>

# reloadap

(DualBand/TriBand only) Reloads the access point's configuration file from the server. The device must be configured for automatic provisioning.

### **Syntax**

reloadap

### **Arguments**

None

## set acl

Adds, deletes, or clears a device access control list (ACL), in real time.

ACLs enhance system security by controlling access to the local management interface on a SkyPilot node port. Unlike filters, which filter all data passing through a given SkyPilot node, ACLs examine data destined for a given node. (For more information about ACLs, refer to "Managing Access Control Lists" in *SkyPilot Network Administration*.)

### **Syntax**

```
set acl add <subnet> <netmask> <destination> <protocol>
set acl del <row-index>
set acl clear
```

#### Arguments

subnet IP address to be accessed when using the ACL's specified port and

protocol

netmask Netmask for addresses to be accessed via the ACL

destination Destination port through which access is granted; a number from 1 to

65535

protoco1
Protocol of this ACL; 0 for UDP or 1 for TCP

row-index Entry number in the ACL table of the ACL to delete

### **Examples**

> set acl add 192.168.0.0 255.255.0.0 23 1

#### > show acl

| Index | IP Address  | Subnet Mask | Port | Protocol |
|-------|-------------|-------------|------|----------|
|       |             |             |      |          |
| 1     | 0.0.0.0     | 0.0.0.0     | 23   | TCP      |
| 2     | 192.168.0.0 | 255.255.0.0 | 23   | TCP      |

#### > set acl del 2

#### > show acl

| Index | IP Address | Subnet Mask | Port | Protocol |
|-------|------------|-------------|------|----------|
|       |            |             |      |          |
| 1     | 0.0.0.0    | 0.0.0.0     | 23   | TCP      |

#### > set acl clear

ACL table cleared!

#### > show acl

| Index | ΙP | Address | Subnet | Mask | Port | Protocol |
|-------|----|---------|--------|------|------|----------|
|       |    |         |        |      |      |          |

>

# set activeimage

Specifies which partition's software image to use as the active image.

### NOTE

Changes you make with the set activeimage command are made to the settings stored in flash memory, and do not take effect until the device is rebooted. You cannot change a device's active image in real time.

### **Syntax**

```
set activeimage <A | B>
```

### **Arguments**

Selects the image from partition A Α Selects the image from partition B В

### Example

#### > set activeimage A Active image set to A

# set apwatchdog

Enables or disables a SkyExtender DualBand's access point watchdog process, which may be useful during 802.11b access point troubleshooting.

**NOTE** Changes you make with the set apwatchdog command take effect immediately. This setting is not stored in the device's flash memory.

### **Syntax**

set apwatchdog <on | off>

### **Arguments**

on Enables the DualBand's access point watchdog process off Disables the DualBand's access point watchdog process

### **Example**

#### > set apwatchdog on

Access point watchdog enabled.

>

## set buzzer

Sets (in real time) sound pitch that indicates signal strength (recent Outdoor SkyConnectors only).

#### NOTE

To change the device's buzzer setting in its flash memory, use the set prov buzzer command. The new setting will take effect when the device is rebooted.

### **Syntax**

```
set buzzer <off | numSec>
```

### **Arguments**

Disables the signal strength buzzer off

Enables the signal strength buzzer and sets the number of seconds the numSec

buzzer sounds

### Example

#### > show buzzer

Buzzer state: Off

#### > set buzzer 4

Buzz 4 second(s).

#### > show buzzer

Buzzer on: 1 seconds remain

#### > set buzzer off

Buzzer off!!!

#### > show buzzer

Buzzer state: Off

## set classifier

Sets (in real time) the device's Quality of Service (QoS) classifiers.

QoS classifiers are used to classify traffic according to the types of packets that will be directed to a subscriber's high-priority queue, for both upstream (as packets enter the Ethernet interface) and downstream (as packets enter the SkyGateway Ethernet interface) traffic. All other traffic will be directed to the subscriber's standard (low-priority) queue. (For more information about QoS classifiers, refer to "Quality of Service (QoS)" in *SkyPilot Network Administration*.)

**NOTE** To change the device's QoS classifier settings in its flash memory, use the set prov classifier command. The new settings will take effect when the device is rebooted.

#### **Syntax**

set classifier

#### **Arguments**

| None | Displays a series of prompts for the nee | cessary command argument |
|------|------------------------------------------|--------------------------|

values (pressing ENTER at a value prompt will continue with whatever the current value is, which is shown within square brackets):

g Quits the command.

a Adds a QoS classifier. At the resulting prompts, enter

the QoS classifier elements (refer to "QoS Classifiers" in

the SkyPilot Network Administration).

d Deletes a QoS classifier.

m Modifies an existing QoS classifier. At the resulting

prompts, enter the QoS classifier elements (refer to "QoS Classifiers" in the *SkyPilot Network Administration*).

1 Lists the device's current QoS classifiers.

c Clears a classifier.

### **Example**

#### > set classifier

```
Select a Classifier action: quit, add, delete, modify, list, clear <q|a|d|m|l|c>: 1
Rule TOS Low TOS High TOS Mask IP Protocol IP Src Addr IP IP Src Mask

1 00010000 11111111 11111111 0x00

Rule IP Dest Addr IP Dest Mask Port Src1 Port Src2 Port Dest1 Port Dest2
```

```
MAC Src Mask MAC Dest
                                                       MAC Dest Mask
Rule MAC Src
Rule EtherType 802.1P Low 802.1P High 802.1Q Vlan Direction
                                                downstream
Select a Classifier action: quit, add, delete, modify, list, clear <q|a|d|m|1|c>: m
Enter the index of the classifier : 1
Enter the direction : upstream, downstream <u | d> : d u
Enter IP TOS Low : 00010000
IP TOS Low is not changed.
Enter IP TOS High: 11111111
IP TOS High is not changed.
Enter IP TOS Mask : 11111111
IP TOS Mask is not changed.
Enter IP Protocol Number < ICMP:01 | IGMP:02 | TCP:06 | UDP:11 | IPV6:29 | RSVP:2E |
IPX-in-IP:6F | L2TP:73 | [ProtocolNo] : 0x00
IP Protocol is not set.
Enter IP Source address :
IP Source address is not changed.
Enter IP Source Mask address :
IP Source Mask address is not changed.
Enter IP Destination address:
IP Destination address is not changed.
Enter IP Destination Mask address :
IP Destination mask is not changed.
Enter Source Port Start Address:
Source port start address is not changed.
Enter Source Port End address :
Destination port end address is not changed.
Enter Source MAC Address:
Source MAC address is not changed.
Enter Source MAC Address Mask:
Source MAC address Mask is not changed.
Enter Destination MAC Address:
Destination MAC address is not changed.
Enter Destination MAC Mask Address :
Destination MAC address mask is not changed.
Enter Ether Type Number:
Ether Type is not changed.
Enter IEEE 802.1P User Priority Low (0 - 7):
IEEE 802.1P User Priority Low is not changed.
Enter IEEE 802.1P User Priority High (0 - 7):
IEEE 802.1P User Priority High is not changed.
Enter IEEE 802.1Q VLAN ID:
VLAN ID is not changed.
Classifier Successfully Modified.
Select a Classifier action: quit, add, delete, modify, list, clear <q|a|d|m|l|c>: q
```

## set eth

Enable or disables the device's 10/100bT Ethernet interface, enables or disables autonegotiation, and sets speed and duplexity, all in real time. (By default, the interface is enabled.)

NOTE To change the device's Ethernet interface settings in its flash memory, use the set prov eth command. The new settings will take effect when the device is rebooted.

#### **Syntax**

set eth

### **Arguments**

None

Displays a series of prompts for the necessary command argument values (pressing ENTER at a value prompt will continue with whatever the current value is, which is shown within the square brackets):

|   | .,                                                                                                    |
|---|----------------------------------------------------------------------------------------------------|
| d | Quits the command.                                                                                                    |
| s | Sets the state of the device's Ethernet interface. At the resulting prompt, enter e to enable the interface or d to disable it.                                                  |
| n | Enables or disables autonegotiation (of speed and duplexity). At the resulting prompt, enter $y$ to enable autonegotiation or $n$ to disable it.                                 |
| m | Modifies the port's physical settings. At the resulting speed prompt, enter 10 for 10bT or 100 for 100bT. At the duplexity prompt, enter f for full duplex or h for half duplex. |

#### Example

#### > set eth

```
Select an Ethernet action: quit, state, negotiation, modify <q|s|n|m>: m
Select speed [100bT]: 10bT, 100bT <10|100>:
Speed not changed: 100bT.
Select duplexity [f]: full, half <f|h>:
Duplexity not changed: full
Select an Ethernet action: quit, state, negotiation, modify <q|s|n|m>: s
Select ethernet state [Enabled]: enable, disable <e|d>:
Ethernet state not changed: Enabled
Select an Ethernet action: quit, state, negotiation, modify <q|s|n|m>: q
```

# set factoryap

Resets DualBand/TriBand access point(s) to their factory default settings. (For TriBands, both access points are reset.)

### NOTE

Changes you make with the set factoryap command take effect immediately. The access point will be offline for up to 5 minutes while being reset to its factory default settings.

### **Syntax**

set factoryap

### **Arguments**

None

## set filter

Sets the device's packet filtering.

Filters are used to control the transfer of user data packets through a SkyPilot network. The filtering actions are performed on data packets received over the SkyPilot device's 10/100bT Ethernet interface. Unlike access control lists, which examine data destined for a given SkyPilot node, filters are used to filter all data passing through a given node. (For more information about filters, refer to "Filtering" in *SkyPilot Network Administration*.)

#### NOTE

To change the device's filter settings in flash memory, use the set prov filter command. The new settings will take effect when the device is rebooted.

#### **Syntax**

set filter

#### **Arguments**

None

Displays a series of prompts for the necessary command argument values (pressing ENTER at a value prompt will continue with whatever the current value is, which is shown within the square brackets):

| đ | Quits the command.                                                                                                    |
|---|----------------------------------------------------------------------------------------------------|
| a | Adds a filter. At the resulting prompt, enter the number corresponding to the filter type you want to add; then enter the hexadecimal number indicating the filter type; and finally, enter 1 to set the default permission to not-allow or 2 to set it to allow. |
| р | Sets an existing filter's default permission. At the resulting prompt, enter the number corresponding to the type of filter whose permission you want to set; then enter 1 to set the default permission to not allow or 2 to set it to allow.                    |
| 1 | Lists the current filter settings.                                                                                                    |
| С | Clears the user-specified filter table.                                                                                                    |
| У | Answers yes to the current command-line question; typically enables filters during runtime.                                                                                                    |
| n | Answers no to the current command-line question; typically disables filters during runtime.                                                                                                    |
|   |                                                                                                    |

#### **Example**

```
> set filter
Select a Filter action: quit, on, off , add, delete, permissions,
list, clear <q|y|n|a|d|p|l|c>: 1
====== The Filter Table is OFF =======
1) EtherType Table Default Permission = "ALLOW"
2) IPType Table Default Permission = "ALLOW"
3) IPaddrSrc Table Default Permission = "ALLOW"
4) IPaddrDst Table Default Permission = "ALLOW"
5) UDPSrcPort Table Default Permission = "ALLOW"
6) UDPDstPort Table Default Permission = "ALLOW"
7) TCPSrcPort Table Default Permission = "ALLOW"
8) TCPDstPort Table Default Permission = "ALLOW"
9) ARPsrcIPaddr Table Default Permission = "ALLOW"
Select a Filter action: quit, on, off , add, delete, permissions,
list, clear <q|y|n|a|d|p|l|c>: p
Enter the Filter Type
1) EtherType
2) IPType
3) IPaddrSrcType
4) IPaddrDstType
5) UDPSrcPortType
6) UDPDstPortType
7) TCPSrcPortType
8) TCPDstPortType
9) ARPsrcIPaddrType
>>> 1
Permission? (1 = not allow, 2 = allow)
Successfully set the default permission.
Select a Filter action: quit, on, off , add, delete, permissions,
list, clear <q|y|n|a|d|p|l|c>: a
Enter the Filter Type
1) EtherType
2) IPType
3) IPaddrSrcType
4) IPaddrDstType
5) UDPSrcPortType
6) UDPDstPortType
7) TCPSrcPortType
8) TCPDstPortType
9) ARPsrcIPaddrType
>>> 1
EtherType (in hex): 10
Permission? (1 = not allow, 2 = allow)
>>> 2
Successfully Added Ether Type Filter.
Select a Filter action: quit, on, off , add, delete, permissions,
list, clear <q|y|n|a|d|p|l|c>: q
```

# set ip

Sets the device's IP address, subnet mask, and default gateway.

To change the device's settings in flash memory, use the set prov ip command. The new settings will take effect when the device is rebooted.

### **Syntax**

**NOTE** 

set ip

#### **Arguments**

None Displays a series of prompts for the necessary values (pressing ENTER at a

value prompt will continue with whatever the current value is, which is

shown within the square brackets):

Device's IP address address subnet mask Device's subnet mask

IP address of the device's default SkyGateway gateway

### Example

#### > set ip

```
Enter IP address [0.0.0.0]: 192.168.1.100
Enter subnet mask [0.0.0.0]: 255.255.255.0
Enter default gateway [0.0.0.0]: 192.168.1.1
```

# set log

Sets the verbosity of system log messages that are displayed to all Telnet or serial login sessions. System log messages are maintained independently for a variety of facilities (processes), and you can independently set each facility's log level.

#### **Syntax**

set log <facility | all> <level>

### **Arguments**

facility Specifies the facility to which this command applies:

acl ACL activity messages

apwatchdog Status of communication between a SkyExtender

DualBand and its access point (DualBand only)

auth Real-time device status as it proceeds through

authentication

dynmod Real-time dynamic modulation information messages

as a link changes from one modulation rate to another

filter Status messages concerning the different filter types:

IP Address, IP Protocol, EtherType, Port

ftp Outpost message associated with FTP

gps Outpost message associated with GPS

hello (device discovery) messages between SkyPilot

network nodes

KABeacon Outpost message associated with KABeacon

link Real-time status messages as links are formed and

optimized

prov Real-time device status as it proceeds through

provisioning

radar Outpost message associated with radar range Outpost message associated with range

shaper Quality of Service (QoS) traffic shaper status messages

snmp Messages concerning the SNMP agent activityspectrum Outpost message associated with spectrum

system General messages about the overall status of your

SkyPilot network

all Specifies that this command applies to all facilities.

*leve1* Specifies the verbosity (how much information is generated) to assign to the facility or facilities specified by this command.

0 No logging

1 Display major errors only

2 Display brief event information

3 Display detailed event information

None Displays the command's syntax

#### **Example**

To see the output of the hello process, you would change the log level of that process from 1 (its default) to 2, with the following command:

```
set log hello 2
```

With this log level set, a message similar to the following will be displayed every time a hello message exchange takes place:

#### > set log hello 2

```
> 0x80c760 (spLinkMgr): TS: 12660:10:01:48 0x80c760 (spLinkMgr):
spSystem.c:2200 (SP_HELLO_COMPONENT_ID) me <--- HELLO REQ v0
(...00:00:46, tx'd on ant 5)</pre>
```

# set logevents pagesize

Sets the log events page size—the number of lines to display (before pausing) in response to the show logevents command.

### **Syntax**

set logevents pagesize <value>

### **Arguments**

A number from 10 to 10000, specifying the page size for log events value

messages.

# set netkey

Sets (in real time) the netkey used to authenticate a node on a network. All nodes that belong to a given network must have the same netkey.

For security reasons, the netkey itself is not accessible from the command line; you must use a *passphrase* to manipulate it. The passphrase functions as a password and should similarly be kept secret. The passphrase can be from 6 to 64 printable characters and is case sensitive. The default passphrase is SkyPilot Network, Inc.

**NOTE** Changes you make with the set netkey command take effect immediately and are also stored in flash memory.

#### **Syntax**

set netkey

#### **Arguments**

None

Prompts twice for the new netkey passphrase (a string from 6 to 64 letters, numbers, and symbols).

#### Example

#### > set netkey

```
Enter network key: ******
Re-enter network key: ******
Successfully set network key.
```

# set password

Sets the password (in real time) used to log in to the device's command-line interface.

NOTE Changes you make with the set password command take effect immediately and are also stored in flash memory.

### **Syntax**

set password

### **Arguments**

None Prompts twice for the new password (a string of alphanumeric

characters from 6 to 64 characters long)

### Example

#### > set password

```
Enter new password: ******
Re-enter password: ******
Password changed.
```

# set power

(Manually provisioned devices only) Sets (in real time) the SkyGateway's transmit power.

#### NOTE

To change the SkyGateway's power setting in its flash memory, use the set prov power command. The new setting will take effect when the SkyGateway is rebooted.

### **Syntax**

```
set power <max | 4a | 2a | 1a | 4p>
```

### **Arguments**

| max | Sets the transmit power to the maximum.     |
|-----|---------------------------------------------|
| 4a  | Sets the transmit power to 4 watts average. |
| 2a  | Sets the transmit power to 2 watts average. |
| 1a  | Sets the transmit power to 1 watt average.  |
| 4p  | Sets the transmit power to 4 watts peak.    |

### **Example**

#### > set power 2a

Power mode set to 2 Watt average  $\dot{}$ 

# set prov

Sets the device's provisioning mode to manual or automatic (the default), and, for manually provisioned devices, sets any or all of the device's provisioning parameters in flash memory.

NOTE Any changes you make with this command are stored in flash memory, and do not take effect until the device is rebooted.

# Invoking the set prov Command

#### **Syntax**

set prov [all | auto | manual | parameter]

#### **Arguments**

all For a manually provisioned device, prompts you to set all the basic

provisioning parameters for the device; see "Batch Provisioning" on

page 49.

auto Sets the device's provisioning mode to automatic. For more information

about automatic provisioning, refer to "Automatically Provisioning a

Network" in SkyPilot Network Administration.

Sets the device's provisioning mode to manual. For more information manual

about manual provisioning, refer to "Manually Provisioning a Device" in

SkyPilot Network Administration.

For a manually provisioned device, sets the specified single provisioning parameter

parameter for the device. For more information, see "Provisioning a

Single Parameter" on page 50.

None Same as all.

## **Batch Provisioning**

Specifying the all option (or no option) in the set provious command enables you to do batch provisioning—setting all the basic provisioning parameters for a device. The changes are stored in flash memory, and take effect after the device is rebooted.

#### **Example**

At every value prompt in this example, ENTER has been pressed, thereby retaining the device's current setting.

```
> set prov all
```

```
Use DHCP to obtain IP [Yes] <y|n>:
DHCP State not changed.
Enter FTP Server Address [0.0.0.0]:
FTP Server address not changed: 0.0.0.0
Enter Provisioning Server Address [0.0.0.0]:
Provisioning Server address not changed: 0.0.0.0
Enter IP address [192.168.8.101]:
IP address not changed: 192.168.8.101
Enter subnet mask [255.255.255.0]:
Subnet mask not changed: 255.255.255.0
Enter default gateway [192.168.8.1]:
Default gateway not changed: 192.168.8.1
Select a Timezone action: quit, enable, disable, modify <q|e|d|m>:
Select an Ethernet action: quit, state, negotiation, modify
<q|s|n|m>:
Enter domain ID (1-4096 or all) [222]:
Domain ID not changed: 222
19 available frequencies are the following:
5745 5750 5755 5760 5765 5770 5775 5780 5785 5790
5795 5800 5805 5810 5815 5820 5825 5830 5835
Select a Frequency action: quit, primary, allow, deny, list,
region, dwell time <q|p|a|d|l|r|t>:
Select a Traffic Rate Control Settings action: quit, enable,
disable, modify, clear <q|e|d|m|c>:
Select a Classifier action: quit, add, delete, modify, list, clear
<q|a|d|m|1|c>:
Select a VLAN action: quit, enable, disable, modify <q|e|d|m>:
Enter new password:
Enter network key:
Netkey not changed.
```

```
Select a Snmp action: quit, read-write enable, read-only enable,
disable, modify <q|w|r|d|m>:
Select a Timezone action: quit, enable, disable, modify <q|e|d|m>:
```

# **Provisioning a Single Parameter**

There are many provisioning parameters beyond those you can set with batch provisioning. To set these additional parameters (for example, to configure SNMP and VLANs), you use the individual provisioning commands, which are of the form set prov parameter. For details about each command, including its arguments, see its reference page in this document.

#### Example

```
> help set prov
           - Display list set prov options.
             Synopsis: set prov ?
           - Set provisioning paramters.
             Synopsis: set prov
all
           - Set provisioning paramters.
             Synopsis: set prov all
auto
           - Set the provisioning mode to auto.
             Synopsis: set prov auto
buzzer
        - Set buzzer provisioning setting.
             Synopsis: set prov buzzer
classifier - Set packet classifiers.
             Synopsis: set prov classifier
domain - Set flash domain ID.
             Synopsis: set prov domain
eth
           - Set flash Ethernet settings.
            Synopsis: set prov eth
filter
          - Set flash filter settings.
            Synopsis: set prov filter
freq
           - Set flash frequency settings.
             Synopsis: set prov freq
           - Set flash IP settings.
ip
             Synopsis: set prov ip
```

 $\hbox{{\tt manual}} \qquad \hbox{{\tt - Set} the provisioning mode to manual.}$ 

Synopsis: set prov manual

parent - Set flash preferred parent node.

Synopsis: set prov parent <MAC>

snmp - Set flash SNMP settings.

Synopsis: set prov snmp

timezone - Set flash timezone settings.

Synopsis: set prov timezone

trafficrate - Set flash trafficrate settings.

Synopsis: set prov trafficrate

vlan - Set flash VLAN settings.

Synopsis: set prov vlan

web - Set web server parameters

Synopsis: set prov web

>

# set prov domain

Assigns the device to a specified domain or to all domains. SkyPilot devices connect only to devices within the same domain as their domain. For more information about domains, refer to "Domains" in SkyPilot Network Administration.

NOTE Changes you make with the set prov domain command are made to the settings stored in flash memory, and do not take effect until the device is rebooted. You cannot change a device's domain setting in real time.

### **Syntax**

set prov domain

#### **Arguments**

None Prompts for the necessary value (pressing ENTER will continue with

whatever the current value is, which is shown within square brackets):

1-10000 Assigns the device to the domain having the specified

domain ID, as a number from 1 to 10000

Assigns the device to all domains (not applicable to all

SkyGateways)

Retains the current value (which is shown within the None

square brackets)

### **Examples**

```
> set prov domain
```

```
Enter domain ID (1-10000 or all) [ 10]: 1234
Domain ID changed: 1234
```

#### > set prov domain

```
Enter domain ID (1-10000 or all) [222]: all
Domain ID changed: 'all'
```

# set prov freq

Sets the device's primary frequency for communication on the network, as well as the range of frequencies allowed during frequency hunting. When used on SkyGateways, this command configures the transmission frequency.

NOTE Changes you make with the set prov freq command are made to the settings stored in flash memory, and do not take effect until the device is rebooted. You cannot change a device's frequency settings in real time.

### **Syntax**

set prov freq

| values (pressing I | of prompts for the necessary command argument<br>ENTER at a value prompt will continue with whatever<br>e is, which is shown within the square brackets):                                                                                               |
|--------------------|----------------------------------------------------------------------------------------------------|
| đ                  | Quits the command without applying any settings.                                                                                                    |
| р                  | Sets the primary frequency. At the resulting prompt, enter a number from 5745 to 5835 that's divisible by 5.                                                                                                    |
| a                  | Sets an allowed frequency. At the resulting prompt, enter a number from 5745 to 5835 that's divisible by 5, or all. To specify multiple allowed frequencies but not all, enter this command multiple times.                                             |
| d                  | Denies (disallows) a frequency from inclusion during frequency hunting. At the resulting prompt, enter a number from 5745 to 5835 that's divisible by 5, or all. To specify multiple denied frequencies but not all, enter this command multiple times. |
| 1                  | Lists the primary and allowed frequencies.                                                                                                    |
| r                  | Sets the frequency region so as to limit the available frequencies to just those appropriate for your geographic region. Available frequency regions are limited based on the device type.                                                              |
| t                  | Sets the <i>dwell time</i> —the time the device tries to communicate on any given frequency before alternately trying the next frequency in the allow list and retrying the primary frequency.                                                          |
|                    | values (pressing) the current value of p  a  d                                                                                                    |

#### **Example**

```
> set prov freq
19 available frequencies are the following:
5745 5750 5755 5760 5765 5770 5775 5780 5785 5790
5795 5800 5805 5810 5815 5820 5825 5830 5835
Select a Frequency action: quit, primary, allow, deny, list,
region, dwell time <q|p|a|d|l|r|t>: a
Allow frequency <(from above the list)|'all'>: 5795
Select a Frequency action: quit, primary, allow, deny, list,
region, dwell time <q|p|a|d|l|r|t>: r
Enter frequency region: ALL-HI, US-HI, UK-HI, US-MID, EU-MID <allhi
| ushi | ukhi | usmid | eumid>:
Select a Frequency action: quit, primary, allow, deny, list,
region, dwell time <q|p|a|d|l|r|t>: t
Enter frequency dwell time (1-30 minutes) [1]: 2
Select a Frequency action: quit, primary, allow, deny, list,
region, dwell time <q|p|a|d|l|r|t>: q
```

# set prov parent

Sets the preferred parent for non-SkyGateway devices. The parent can be a SkyGateway, SkyExtender, or SkyExtender DualBand (but not a SkyConnector). If you set a preferred parent, it will always be used even if it isn't the best path.

NOTE Changes you make with the set prov parent command are made to the settings stored in flash memory, and do not take effect until the device is rebooted. You cannot change a device's parent setting in real

### **Syntax**

set prov parent <MAC>

### **Arguments**

MAC address of parent device MAC

# set prov vlan

For SkyGateways, enables, disables, or configures the network's management VLAN. For SkyExtenders and SkyConnectors, the device's data VLAN. (For more information about VLANs, refer to "Virtual Local Area Networks (VLANs)" in SkyPilot *Network Administration.*)

NOTE Changes you make with the set prov vlan command are made to the settings stored in flash memory, and do not take effect until the device is rebooted. You cannot change a device's VLAN settings in real time.

#### **Syntax**

set prov vlan <q|e|d|m>

#### **Arguments**

| q | Quits the command without applying any settings                      |
|---|----------------------------------------------------------------------|
| е | Enables any VLANs previously configured by the $\mathfrak m $ option |
| d | Disables any VLANs previously configured by the m option             |
| m | Modifies the device's VLAN assignments (for which you are prompted)  |

### **Example**

#### > set prov vlan

```
Select a Vlan action: quit, enable, disable, modify <q|e|d|m>: e
Select a Vlan action: quit, enable, disable, modify <q|e|d|m>: m
Enter data Vlan (1-4096) [10]: 1234
Select a Vlan action: quit, enable, disable, modify <q|e|d|m>: \mathbf{m}
Enter management Vlan (1-4096) [1234]:
Select a Vlan action: quit, enable, disable, modify <q|e|d|m>: q
```

# set prov web

Configures the device's Web interface server settings. (For more information about the Web interface, refer to the *SkyPilot Web Interface Reference*.)

NOTE Changes you make with the set prov web command are made to the settings stored in flash memory, and do not take effect until the device is rebooted. You cannot change a device's Web interface server settings in real time.

#### **Syntax**

set prov web

#### **Arguments**

None

Prompts you to enter a number corresponding to your desired action, and then prompts for any additional required values.

#### **Example**

#### > set prov web

The WebServer is enabled
The End-User Page is enabled

Select an action

- 1) Toggle WebServer Status
- 2) Toggle End-User Page Status
- 3) Enter New Web Login Password
- 4) Enter New End User Web Login Password
- 5) Quit

Choose... <1|2|3|4|5>: **1**The WebServer is disabled.

#### > set prov web

The WebServer is Disabled
The End-User Page is enabled

Select an action

- 1) Toggle WebServer Status
- 2) Toggle End-User Page Status
- 3) Enter New Web Login Password
- 4) Enter New End User Web Login Password
- 5) Ouit

Choose... <1|2|3|4|5>: 1
The WebServer is enabled.

>

## set radar

Sets (in real time) the SkyGateway's radar detection state.

### **NOTE**

To change the SkyGateway's radar setting in its flash memory, use the set prov radar command. The new setting will take effect when the SkyGateway is rebooted.

### **Syntax**

```
set radar <on | off>
```

#### **Arguments**

on Turns on radar detection. off Turns off radar detection.

### **Example**

```
> set radar on
-> Enable traffic shutdown? <yes, no <y|n>: \bf n
Radar detection enabled with no traffic shutdown
```

# set snmp

Sets (in real time) SNMP community strings and trap receivers. By default, no community strings or trap receivers are configured on a SkyPilot network. For information about SNMP, refer to "SNMP" in *SkyPilot Network Administration*.

To use the set snmp command, you select a modification target (for example, r for a read-only community string), then set a modification action (such as a for add), and finally enter the configuration setting (such as text for a community string identifier).

**NOTE** To change the device's SNMP settings in its flash memory, use the set prov snmp command. The new settings will take effect when the device is rebooted.

#### **Syntax**

set snmp <q|w|r|d|m>

#### **Arguments**

| · 9 · |                                                                                                    |                                                                                                    |  |  |  |
|-------|----------------------------------------------------------------------------------------------------|----------------------------------------------------------------------------------------------------|--|--|--|
| d     | Quits the command or subcommand (available at all command and subcommand levels)                   |                                                                                                    |  |  |  |
| b     | Goes back a prompt level (available at all command levels except the top level)                    |                                                                                                    |  |  |  |
| m     | Enables selection of a modification target and action. You're first prompted to select the target: |                                                                                                    |  |  |  |
|       | W                                                                                                  | Specifies that the modification target is a read-write community string.                                                     |  |  |  |
|       | r                                                                                                  | Specifies that the modification target is a read-only community string.                                                      |  |  |  |
|       | t                                                                                                  | Specifies that the modification target is a trap receiver.                                                                   |  |  |  |
|       | You're then prom<br>performed on tha                                                               | pted to select one of the following actions to be at target:                                                                 |  |  |  |
|       | a                                                                                                  | Specifies adding a community string (6 to 64 alphanumeric characters) or trap receiver (a trap port number from 1 to 65535). |  |  |  |
|       | d                                                                                                  | Specifies disabling the community string or trap receiver.                                                                   |  |  |  |
|       | 1                                                                                                  | Specifies listing the community strings or trap receivers.                                                                   |  |  |  |

#### **Example**

#### > set snmp

```
Select a Snmp action: quit, read-write enable, read-only enable,
disable, modify <q|w|r|d|m>: w
Snmp setting changed: read-write
Select a Snmp action: quit, read-write enable, read-only enable,
disable, modify <q|w|r|d|m>: r
Snmp setting changed: read-only
Select a Snmp action: quit, read-write enable, read-only enable,
disable, modify <q|w|r|d|m>: m
Select modification: back, read-write, read-only, trap receivers,
quit <b|w|r|t|q>: t
Select a trap action: back, add, delete, list, quit <b|a|d|1|q>: 1
      IP Address
      -----
Select a trap action: back, add, delete, list, quit <b|a|d|1|q>: a
Enter trap destination IP address:
Select a trap action: back, add, delete, list, quit \langle b|a|d|1|q\rangle: b
Select modification: back, read-write, read-only, trap receivers,
quit <b|w|r|t|q>:
Select a Snmp action: quit, read-write enable, read-only enable,
disable, modify <q|w|r|d|m>:
```

# set spectrum

Sets the spectrum analyzer configuration. (For detailed information about the spectrum analyzer, see the "spectrum" command, described on page 126.)

#### **Syntax**

```
set spectrum <on | off | single | multi>
```

#### **Arguments**

on Turns on the spectrum analyzer off Turns off the spectrum analyzer

single Sets up an analysis for a single channel multi Sets up an analysis for multiple channels

#### Example

#### > set spectrum single

## set telnet

Specifies how many minutes a Telnet session to the device is allowed to remain inactive before being terminated.

#### **Syntax**

set telnet

#### **Arguments**

None Prompts for the necessary value (pressing ENTER will continue with

whatever the current value is, which is shown within square brackets):

Specifies the number of minutes as any positive timeout

number

0 Specifies that the session never times out

None Retains the current value (which is shown within the

square brackets)

### **Example**

#### > set telnet

Enter Telnet inactivity timeout or 0 to disable the timeout [30]minute(s)]: 35

This change applies to all active and future Telnet sessions: 35 minute(s)

## set timezone

Specifies an NTP (Network Time Protocol) server IP address and sets the time zone offset for accurate time. An NTP server can be used by the SkyPilot network to provide a synchronized time on all SkyPilot nodes. When a SkyPilot node starts up, it has an initial default date and time of January 1, 1970, 00:00:00 GMT. Using an NTP server, the node adjusts its time to be synchronized with the NTP server, which typically is set to UTC (Coordinated Universal Time) or GMT.

For more information about the NTP server, refer to "Time Zones" in *SkyPilot Network Administration*.

**NOTE** To change the device's time zone settings in its flash memory, use the set prov timezone command. The new settings will take effect when the device is rebooted.

#### **Syntax**

set timezone <q|e|d|m>

#### **Arguments**

| q | Quits the command without applying any settings                                              |
|---|----------------------------------------------------------------------------------------------|
| е | Enables any time zone settings previously configured by the $\ensuremath{\mathtt{m}}$ option |
| d | Disables any time zone settings previously configured by the ${\tt m}$ option                |
| m | Modifies the NTP server IP address and time zone settings (for which you're prompted)        |

#### **Example**

#### > set timezone

```
Select a Timezone action: quit, enable, disable, modify <q|e|d|m>: e Select a Timezone action: quit, enable, disable, modify <q|e|d|m>: m Enter timezone NTP server [0.0.0.0]: 1.2.3.4 Enter timezone offset [0.00]: 10 Select a Timezone action: quit, enable, disable, modify <q|e|d|m>: m Enter timezone NTP server [1.2.3.4]: Enter timezone offset [+10.00]: Select a Timezone action: quit, enable, disable, modify <q|e|d|m>: q
```

## set trafficrate

Sets (in real time) the device's traffic rate controls. For more information about traffic rates, refer to "Quality of Service (QoS)" in SkyPilot Network Administration.

NOTE

To change the device's traffic rate settings in its flash memory, use the set prov trafficrate command. The new settings will take effect when the device is rebooted.

### **Syntax**

set trafficrate

### **Arguments**

None

Displays a series of prompts for the necessary command argument values (pressing ENTER at a value prompt will continue with whatever the current value is, which is shown within the square brackets). For information about traffic rate values, refer to "Traffic Rate Controls" in SkyPilot Network Administration.

#### Example

#### > set trafficrate

```
Select a Traffic Rate Control Settings action: quit, enable,
disable, modify, clear <q|e|d|m|c>: m
Enter maximum upstream rate (Kbps) 64-10000 [10000]:
Enter maximum downstream rate (Kbps) 64-10000 [10000]:
Enter maximum broadcast rate (Kbps) 64-10000 [10000]:
Select a Traffic Rate Control Settings action: quit, enable,
disable, modify, clear <q|e|d|m|c>: q
```

# show acl

Displays the device's current access control list (ACL).

## **Syntax**

show acl

## **Arguments**

None

## Example

#### > show acl

show acl
Index IP Address Subnet Mask Port Protocol
1 192.168.4.0 255.255.255.0 161 UDP

# show ap

Displays the access point's settings or clients.

NOTE There is no corresponding set ap command; to configure an access point, use the access point's Web interface.

#### Syntax

```
show ap <client | info | power | radius | security | wlan |
security | syslog | radius> [24 | 49]
```

#### **Arguments**

Lists the access point's clients, displaying each client's MAC address, client

SSID, VLAN ID, type, authorization, and status

info Displays the access point's radio settings: the policy (type of clients

permitted), country ID, communication channel, and diversity setting

Displays the access point's transmit signal power level power

Displays the access point's network settings, including its SSID, E/B wlan

> (Enabled and Broadcasting settings, shown as "Y" or "N"), BSSID (broadcast SSID value), VLAN ID, QoS (802.1P QoS level), DHCP

(enabled/disabled status), and security (type of security policy selected)

security Displays the access point's security settings, including the protocol

version in effect and whether Peer-to-Peer and wireless management

are enabled or disabled

Displays the access point's syslog server settings, including whether it's syslog

enabled or disabled and the server and port numbers

radius Displays the access point's Radius server settings, including server name,

host name, secret key, and authorization and accounting port numbers

#### **Examples**

#### > show ap info

2.4GHz Radio \_\_\_\_\_

Radio policy : 802.11b/g

Country : 0 Channel Antenna Diversity: ON

#### > show ap power

400 milli-Watts

#### > show ap wlan

| 2.4GHz WLAN SSID | E/B BSSID | VLAN | QOS | DHCP | Security |
|------------------|-----------|------|-----|------|----------|
|                  |           |      |     |      |          |
| SkyPilot         | Y/Y       | 0    | 2   |      |          |

## show bridge

Displays the device's current bridge station cache and port information. Each SkyPilot node functions as a bridge device, bridging the Ethernet interface with the RF interface. Traffic originating from the Ethernet interface traverses the bridge and is then sent out the RF interface. Conversely, traffic originating from the RF interface traverses the bridge and is then sent out the Ethernet interface.

### **Syntax**

show bridge [cache | port]

### **Arguments**

Lists the device's bridge station cache entries, which contain MAC addresses and the associated bridge port from which the MAC address originates (see Table 4)

port

Lists the device's bridge port entries (see Table 5)

None

Lists both the device's bridge station cache entries and its bridge port entries

Table 4. Fields Displayed by show bridge cache Command

| Field       | Description                                                                                        |
|-------------|----------------------------------------------------------------------------------------------------|
| MAC Address | MAC addresses of all devices known by the bridge; includes SkyPilot nodes and connected (user) PCs |
| Tick        | Time tick when the bridge last saw an Ethernet frame from the MAC address                          |
| pPortInfo   | Bridge port that saw the Ethernet frame                                                            |

Table 5. Fields Displayed by show bridge port Command

| Field     | Description                                                     |
|-----------|-----------------------------------------------------------------|
| DevName   | Device (interface) name:                                        |
|           | • emac = Ethernet                                               |
|           | • ar = Atheros                                                  |
|           | • mirror = mirror                                               |
| Num       | (Developer use only) Interface instance                         |
| MuxCookie | (Developer use only) Device identifier                          |
| Туре      | (Developer use only) Device type: END (Enhanced Network Device) |
| inPkts    | Number of packets received by the bridge port                   |
| outPkts   | Number of packets sent out the bridge port                      |

## Example

### > show bridge

| Bridge Stat<br>MAC Address                                                                                             |                                      | ne Conte<br>Tick                                    |                          | pPortIn                       | fo                           |                             |                             |
|----------------------------------------------------------------------------------------------------|--------------------------------------|-----------------------------------------------------|--------------------------|-------------------------------|------------------------------|-----------------------------|-----------------------------|
| 00:0A:DB:01<br>00:0A:DB:01<br>00:13:20:02<br>00:12:0E:0D<br>00:11:A3:01                                                | :05:67<br>:49:69<br>:37:BF<br>:B7:DB | 0x01E9B<br>0x01E9E<br>0x01E9E<br>0x01E9D<br>0x01E9D | 0B3<br>0B3<br>BFF<br>28D | DYNAMIC<br>DYNAMIC<br>DYNAMIC | mirror1<br>ar0<br>ar0<br>ar0 |                             |                             |
| 00:E0:7D:CA:E7:EC 0x01E9E061 DYNAMIC emac0  Bridge Port Info List: EntryAddr DevName Num MuxCookie Type inPkts outPkts |                                      |                                                     |                          |                               |                              |                             |                             |
| 0x00A26520<br>0x00A26488<br>0x00A181B0                                                                                 | emac<br>ar<br>mirror                 | 0<br>0<br>1                                         | 0x0                      | 0A264B8<br>0A1F9D0<br>0A18148 | END<br>END<br>END            | 1380184<br>1291385<br>36957 | 1247503<br>830020<br>503910 |

## show buzzer

(Recent outdoor SkyConnectors only) Displays the current buzzer setting.

## **Syntax**

show buzzer

## **Arguments**

None

## Example

#### > show buzzer

Buzzer state: Off

# show classifier

Displays the device's QoS (packet) classifiers.

## **Syntax**

show classifier

## **Arguments**

None

## **Example**

### > show classifier

| Rule                                                        | TOS Low TOS Hi | gh TOS Mask IP P | rotocol IF | Src Addr | IP IP Src 1 | Mask |
|-------------------------------------------------------------|----------------|------------------|------------|----------|-------------|------|
| 1                                                           |                |                  |            |          | 255.255     |      |
| Rule                                                        |                | IP Dest Mask     |            |          |             |      |
| 1                                                           |                | 255.255.255.0    |            |          |             |      |
| Rule                                                        | MAC Src        | MAC Src Mask     | MAC D      | est      | MAC Dest    | Mask |
| 1 00:0A:DB:45:45:45 FF:FF:FF:FF:FF                          |                |                  |            |          |             |      |
| Rule EtherType 802.1P Low 802.1P High 802.1Q Vlan Direction |                |                  |            |          |             |      |
| 1                                                           |                |                  |            | upstre   | am          |      |

## show config

(Automatically provisioned devices only) Displays the device's configuration settings received from the provisioning server.

#### NOTE

The resulting display does *not* show any configuration updates made by using the set prov parameter command, regardless of whether those changes have taken effect or are stored in flash memory. To view the current operating parameters, use the "show status" command, described on page 117.

#### **Syntax**

show config parameter

#### **Arguments**

parameter Displays the current configuration setting of the specified single

provisioning parameter for the device. For a complete list of the individual show config commands, see the show entries in Table 1 on page 6 and Table 2 on page 8. For details about each command, including its arguments, see the corresponding reference page in this

document.

None Displays the device's complete set of configuration settings.

#### Example

#### > show config

```
______
Node Parameters
______
Ethernet
State
         : Enabled
Negotiation
______
Frequency
Region
         : FCC-HI
         : 5805
Primary
Allowed
Dwell time (minutes) : 30
______
VLAN
```

```
______
SNMP
____
Mode
                 : read-write
Trap receiver
                 : 10.12.14.1:162
Trap disable
                 : spTrapReboot spTrapModulationChangeDown
                  spTrapModulationChangeUp spTrapLinkDown
                  spTrapLinkUp spTrapColdStart
                  spTrapWarmStart
Read-only community
Read-write community
______
Timezone
Timezone offset
                 : -8.00
______
Software Versions
Primary
                 : SkyConn.1.3.bin
                 : SkyConn.1.3.bin
Backup
Software schedule
                 : SUN JAN 00 00:00:00 1900
Software schedule valid
                 : false
______
Traffic Rate Control
Max rate down (Kbps)
                 : 8000
                 : 8000
Max rate up (Kbps)
______
Classifier
Rule TOS Low TOS High TOS Mask IP Protocol IP Src Addr IP IP Src Mask
1
                         10.12.14.2 255.255.255.255
2
3
                         10.12.14.2 255.255.255.255
4
255.255.255.255
  10.12.14.2
2
  10.12.14.2 255.255.255.255
3
4
Rule MAC Src MAC Src Mask MAC Dest Mask
Rule MAC Src
2
3
4
Rule EtherType 802.1P Low 802.1P High 802.1Q Vlan Direction
1
                            upstream
2
                            downstream
3
                            downstream
                            upstream
_______
Access Control List
______
Filters
Enable
                 : yes
```

EtherType dflt permission : allow IP Protocol dflt permission : allow IP Address dst dflt permission : allow IP Address src dflt permission : allow ARP src dflt permission : allow Port dst dflt permission : allow Port src default permission : allow Row Port Protocol Permission 1 67 UDP deny

\_\_\_\_\_\_

Syslog Server

## show date

Displays the current system date and time.

## **Syntax**

show date

## **Arguments**

None

## **Example**

> show date

FRI AUG 27 02:04:53 2004

# show debug

Displays the device's current debug status (identical to the debug status command).

## **Syntax**

show debug

## Arguments

None

## Example

## > show debug

Debug logging enabled.

# show dhcp

Displays the DHCP OFFER options (in the fields described in Table 6). If the command output doesn't display the lease duration, lease rebinding, and lease renewal values, the node hasn't obtained a DHCP lease.

## **Syntax**

show dhcp

## **Arguments**

None

Table 6. Fields Displayed by show dhcp Command (Page 1 of 2)

| Field                | Description                                                                          |
|----------------------|--------------------------------------------------------------------------------------|
| IP address           | Layer 3 IP address                                                                   |
| Subnet mask          | Network mask                                                                         |
| Broadcast<br>address | IP address used as the packet source for packets broadcast from this node            |
| Default<br>gateway   | IP address of the default SkyGateway that routes packets to their proper destination |
| Lease<br>duration    | Duration (in seconds) of the DHCP lease                                              |
| Lease<br>rebinding   | Remaining time (in seconds) until the lease expires                                  |
| Lease<br>renewal     | Remaining time (in seconds) until lease renewal                                      |
| DHCP server          | IP address of the DHCP server that provided the DHCP options                         |
| FTP server           | IP address of the FTP server from which software images are retrieved                |

Table 6. Fields Displayed by show dhcp Command (Page 2 of 2)

| Field       | Description                                                                                    |
|-------------|------------------------------------------------------------------------------------------------|
| HTTP server | IP address of the server from which this device retrieves its configuration file               |
| NTP server  | IP address of the NTP server used to synchronize to Universal<br>Coordinated Time (UTC)        |
| Hostname    | Name assigned to the node by the DHCP server (each SkyPilot device can have a unique hostname) |

### **Example**

#### > show dhcp

Lease renewal : 86113

DHCP server : 192.168.4.100

FTP server : 192.168.4.100

HTTP server : 192.168.4.103

NTP server : 172.16.1.20

Hostname : marvin\_mgw

## show domain

Displays the device's domain information: the domain ID if the device belongs to a single domain or ALL if the device belongs to all domains.

## **Syntax**

show domain

## **Arguments**

None

## Example

> show domain

Current Domain :222

## show eth

Displays the device's Ethernet interface state (enabled or disabled), as well as physical settings such as speed and duplexity.

#### **Syntax**

show eth

### **Arguments**

None

### **Example**

## > show eth

Link : Up
Duplex : Auto-Full
Speed : Auto-100BASE-T

 Rx Errors
 = 00000000

 Rx Bytes received
 = 09454882

 Rx bytes/sec
 = 00000846

 Tx Errors
 = 00000000

 Tx Bytes transmitted
 = 05853959

 Tx bytes/sec
 = 00000846

## show filter

Displays either all filter tables in the system or a single specified filter table. In addition, the current filtering status is shown.

#### **Syntax**

```
show filter [filter-num]
```

#### **Arguments**

filter-num Displays the specified filter table. This argument is a sequential number

that is incremented whenever a new filter is added.

None Displays all the filters in the system.

### **Example**

#### > show filter

```
====== The Filter Table is ON =======
1) EtherType Table Default Permission = "ALLOW"
2) IPType Table Default Permission = "ALLOW"
3) IPaddrSrc Table Default Permission = "ALLOW"
4) IPaddrDst Table Default Permission = "ALLOW"
5) UDPSrcPort Table Default Permission = "ALLOW"
 Index Port Permission
  001 0067 NOT ALLOW
6) UDPDstPort Table Default Permission = "ALLOW"
7) TCPSrcPort Table Default Permission = "ALLOW"
8) TCPDstPort Table Default Permission = "ALLOW"
9) ARPsrcIPaddr Table Default Permission = "ALLOW"
```

## show flash

Displays the device's flash memory status.

## **Syntax**

show flash

## **Arguments**

None

## Example

#### > show flash

NAND flash has 0 bad blocks. 100% of replacement block available.

# show freq

Displays the device's primary frequency, as well as its allowed range of frequencies.

## **Syntax**

show freq

### **Arguments**

None

## **Example**

#### > show freq

Frequency range setting stored in flash is: US high band

```
Current frequency range setting is: US high band
Current frequency is: 5825
Current valid frequencies are:
5745 5750 5755 5760 5765 5770 5775 5780 5785 5790
5795 5800 5805 5810 5815 5820 5825 5830 5835
Dwell time (minutes): 1
```

# show gps

Displays the device's GPS information (non-SkyConnectors only).

## **Syntax**

```
show gps <position | signal>
```

### **Arguments**

position Displays the device's current position

signal Displays GPS satellite information and signal strength

#### Example

#### > show gps position

```
GPS Position
Latitude : 37.382145 degrees
Longitude: -121.959763 degrees
Altitude : 1.118043 meters
Satellite Signal Strength
Number of satellites: 8
Satellite Number | Signal Strength
     23
                         4.60
     1 | 1 | 22 | 1 | 19 | 1 | 25 | 1 | 20 | 1 | 11 | 1 |
                        12.00
                        3.80
                         2.80
                        10.20
                         9.00
                         3.80
     14
                      4.40
```

Average Signal Strength: 6.32

## show int

Displays information about the device's Ethernet interface (including statistics) and RF interface (SPID, IP address, and netmask).

### **Syntax**

show int [eth | rf]

### **Arguments**

Displays information about the Ethernet interface (see Table 7) eth Displays information about the RF interface (see Table 8) rf Displays information about the Ethernet and RF interfaces None

Table 7. Fields Displayed about Ethernet Interface (Page 1 of 2)

| Field                            | Description                                                                                           |
|----------------------------------|----------------------------------------------------------------------------------------------------|
| Internet<br>Address              | IP address                                                                                            |
| Broadcast<br>Address             | Broadcast address                                                                                     |
| Netmask and<br>Submask           | Netmask and submask in hexadecimal                                                                    |
| Ethernet<br>Address              | MAC address of the device's Ethernet interface                                                        |
| Maximum<br>Transfer<br>Unit Size | Maximum number of bytes that can be transferred in a single unit between this node and any other node |
| Octets<br>Received               | Number of bytes received by the device since the last reboot                                          |
| Octets Sent                      | Number of bytes sent from the device since the last reboot                                            |
| Packets<br>Received              | Number of packets received on the device since the last reboot                                        |
| Packets Sent                     | Number of packets sent from the device since the last reboot                                          |

Table 7. Fields Displayed about Ethernet Interface (Page 2 of 2)

| Field                              | Description                                                                       |
|------------------------------------|-----------------------------------------------------------------------------------|
| Non-unicast<br>Packets<br>Received | Number of non-unicast (that is, broadcast) packets received since the last reboot |
| Non-unicast<br>Packets Sent        | Number of non-unicast (that is, broadcast) packets sent since the last reboot     |
| Unicast<br>Packets<br>Received     | Number of unicast packets received since the last reboot                          |
| Unicast<br>Packets Sent            | Number of unicast packets sent since the last reboot                              |
|                                    | (Some SkyPilot internal-use-only fields omitted)                                  |
| Netmask                            | Netmask in dotted notation                                                        |

Table 8. Fields Displayed about RF Interface (Page 1 of 3)

| Field                                                                                        | Description                                                                                                    |
|----------------------------------------------------------------------------------------------|----------------------------------------------------------------------------------------------------|
| SPID                                                                                         | SkyPilot ID of the node                                                                                                    |
| Default<br>Gateway                                                                           | Default mesh gateway (00:60:b3:09:53:21)                                                                                                    |
| PPS received                                                                                 | Number of pulses per second received                                                                                                    |
| frames<br>received                                                                           | Number of frames received                                                                                                    |
| frames sent                                                                                  | Number of frames sent                                                                                                    |
| CRC errors                                                                                   | Number of CRC errors received                                                                                                    |
| decrypt CRC<br>errors                                                                        | Number of decryption CRC errors                                                                                                    |
| Michael<br>errors                                                                            | Number of Michael errors                                                                                                    |
| Gateway  PPS received  frames received  frames sent  CRC errors  decrypt CRC errors  Michael | Number of pulses per second received  Number of frames received  Number of frames sent  Number of CRC errors received  Number of decryption CRC errors |

Table 8. Fields Displayed about RF Interface (Page 2 of 3)

| Field                     | Description                                                                                 |
|---------------------------|---------------------------------------------------------------------------------------------|
| RX - wrong<br>antenna     | Number of frames received on the wrong antenna                                              |
| RX - too<br>small         | Number of frames received that were too small                                               |
| RX - wrong<br>destination | Number of frames received that were not destined for the local node                         |
| RX - no link              | Number of frames received for which there is no known link to the source                    |
| RX - drops                | Number of receive frames dropped                                                            |
| RX - mblk<br>events       | Number of times receive frame was dropped due to no free mblks remaining in the ring buffer |
| TX - errors               | Number of transmit frame errors                                                             |
| TX -<br>timeouts          | Number of transmit timeouts                                                                 |
| memory<br>events          | Number of memory allocation failures                                                        |
| descriptor<br>events      | Number of descriptor allocation failures                                                    |
| netJob<br>events          | Number of times the device failed to queue the frame                                        |
| tau sync<br>events        | Number of times tau count was out of sync                                                   |
| PPS misses                | Number of times PPS signal was lost                                                         |
| PPS timeouts              | Number of times PPS loss threshold was exceeded                                             |
| discards                  | Number of frames discarded due to bad frame, unicast to another network, or unknown source  |

Table 8. Fields Displayed about RF Interface (Page 3 of 3)

| Field              | Description                                                                                 |
|--------------------|---------------------------------------------------------------------------------------------|
| late<br>responses  | Number of time overrun errors in the MAC address                                            |
| no frame<br>events | Number of frames scheduled for transmission that could not be processed by the radio        |
| busy events        | Number of times the radio could not transmit or receive due to a previously scheduled event |

## Example

#### > show int

```
mirror (unit number 0):
     Flags: (0x8063) UP BROADCAST MULTICAST ARP RUNNING
     Type: ETHERNET_CSMACD
     Internet address: 192.168.4.188
     Broadcast address: 192.168.4.255
     Netmask 0xffffff00 Subnetmask 0xffffff00
     Ethernet address is 00:0a:db:09:52:6c
    Metric is 0
     Maximum Transfer Unit size is 1500
     0 octets received
     84 octets sent
     0 packets received
     2 packets sent
     0 non-unicast packets received
     0 non-unicast packets sent
     0 unicast packets received
     2 unicast packets sent
     0 input discards
     0 input unknown protocols
     0 input errors
     0 output errors
     0 collisions; 0 dropped
    Netmask: 255.255.255.0
radio:
     SPID: 00:60:b3:09:53:21
     Default Gateway: 00:60:b3:09:53:21
     7085 PPS received
     33066 frames received
     31636 frames sent
    123 CRC errors
     0 decrypt CRC errors
     0 Michael errors
     0 RX - wrong antenna
     0 RX - too small
     0 RX - wrong destination
     0 RX - no link
     0 RX - drops
     0 RX - mblk events
```

0 TX - errors

2529 TX - timeouts

- 0 memory events
- 0 descriptor events
- 0 netJob events
- 1 tau sync events
- 42 PPS misses
- 0 PPS timeouts
- 0 discards
- 0 late responses
- 0 no frame events
- 0 busy events

# show ip

Displays the device's IP address information.

## **Syntax**

show ip

## **Arguments**

None

## Example

#### > show ip

IP Address : 192.168.8.21 Subnet Mask : 255.255.255.0 Default Gateway : 192.168.8.1

# show ip2mac

(SkyGateway only) Displays the MAC addresses (and optionally their corresponding IP addresses) of all SkyPilot nodes connected to the SkyGateway.

### **Syntax**

```
show ip2mac [IP]
```

#### **Arguments**

ΙP Displays mapping table of connected MAC addresses and their

corresponding IP addresses

None Displays mapping table of connected MAC addresses

### **Example**

```
> show ip2mac
1) 192.168.8.101 -> 00:0a:db:09:52:73
```

## show link

Displays the link table, link optimization table, mesh link states, or mesh link statistics. Link states and statistics include items such as frequency, transmit power, and modulation.

### **Syntax**

```
show link [all [MAC] | opt | state | stats] [active | fail |
inactive | prov | standby | MAC]
```

If the second parameter is omitted, the default, active, is implied.

## **Arguments**

| •        |                                                                                                    |
|----------|----------------------------------------------------------------------------------------------------|
| all      | Displays the link optimization, mesh link states, mesh link statistics, and link tables for links specified by the second parameter |
| opt      | Displays link optimization table entries for the links specified by the second parameter (in the fields described in Table 9)       |
| state    | Displays link state table entries for the links specified by the second parameter (in the fields described in Table 10)             |
| stats    | Displays link statistics table entries for the links specified by the second parameter (in the fields described in Table 11)        |
| active   | Displays active links entries of the table specified by the first parameter                                                         |
| fail     | Displays failed link entries of the table specified by the first parameter                                                          |
| inactive | Displays inactive link entries of the table specified by the first parameter                                                        |
| prov     | Displays provisioned link entries of the table specified by the first parameter                                                     |
| standby  | Displays standby link entries of the table specified by the first parameter                                                         |
| MAC      | Displays the MAC entry of the table specified by the first parameter                                                                |
| None     | Displays the link table                                                                                                    |
|          |                                                                                                    |

Table 9. Fields Displayed for show link opt Command

| Field            | Description                                                                         |
|------------------|-------------------------------------------------------------------------------------|
| MAC Address      | MAC address of remote node, and its corresponding antenna data:                     |
|                  | Best Local Antenna                                                                  |
|                  | Best Remote Antenna                                                                 |
|                  | Best Local Modulation                                                               |
|                  | Best Remote Modulation                                                              |
| RSSI table       | For each device antenna, the RSSI of packets received                               |
| Modulation table | For each device antenna, the transmit and receive success rate for a range of rates |

Table 10. Fields Displayed for show link state Command (Page 1 of 2)

| Field       | Description                                                                               |
|-------------|-------------------------------------------------------------------------------------------|
| MAC Address | MAC address of remote node                                                                |
| LType       | Link type:                                                                                |
|             | • data = Data                                                                             |
|             | • ctrl = Control                                                                          |
| NType       | Node type:                                                                                |
|             | <ul><li>gw = SkyGateway</li></ul>                                                         |
|             | <ul><li>ext = SkyExtender</li></ul>                                                       |
|             | <ul><li>ext-d = SkyExtender DualBand</li></ul>                                            |
|             | <ul><li>ext-t = SkyExtender TriBand</li></ul>                                             |
|             | <ul><li>cpe-i = SkyConnector Indoor</li></ul>                                             |
|             | <ul><li>cpe-o = SkyConnector Outdoor</li></ul>                                            |
| State       | Link state (refer to "Monitoring Link States" in <i>SkyPilot Network Administration</i> ) |
| LAnt        | Local antenna                                                                             |
| RAnt        | Remote antenna                                                                            |

Table 10. Fields Displayed for show link state Command (Page 2 of 2)

| Field             | Description                                           |
|-------------------|-------------------------------------------------------|
| Mod               | Local modulation                                      |
| Freq              | Frequency                                             |
| TxPower           | Local transmit power                                  |
| RxGain            | Local receive gain range (distance in meters)         |
| Range             | Distance in meters between the local and remote nodes |
| Connect Time      | Date and time link was first established              |
| Downed Time       | Date and time link became inactive                    |
| First Opt<br>Time | Date and time of first link optimization              |
| Num of Opt        | Number of link optimization attempts                  |

Table 11. Fields Displayed for show link stats Command (Page 1 of 2)

| Element     | Description                        |
|-------------|------------------------------------|
| MAC Address | MAC address of remote node         |
| LType       | Link type: data = Data             |
| RSSI        | Last RSSI                          |
| LTxMod      | Local node's transmit modulation   |
| RTxMod      | Remote node's transmit modulation  |
| TxPow       | Transmit power                     |
| RxFrames    | Number of radio frames received    |
| TxFrames    | Number of radio frames transmitted |
|             |                                    |

Table 11. Fields Displayed for show link stats Command (Page 2 of 2)

| Element               | Description                                                                           |
|-----------------------|---------------------------------------------------------------------------------------|
| RxPackets             | Number of packets received                                                            |
| TxPackets             | Number of packets transmitted                                                         |
| RxBytes               | Number of bytes received                                                              |
| TxBytes               | Number of bytes transmitted                                                           |
| TxRetries             | Number of transmit retries                                                            |
| TxRLimit              | Number of times transmit retry limit was reached                                      |
| RxMalformed           | Number of malformed frames received                                                   |
| RxDuplicate           | Number of duplicate frames received                                                   |
| RxMissed              | Number of receive frames missed                                                       |
| Queue Drops           | Number of packets dropped due to queue full                                           |
| RED Drops             | Number of packets dropped due to RED (Random Early Detection)                         |
| TxAborts              | Number of transmit frames aborted                                                     |
| TxDataFrames          | Number of data frames transmitted                                                     |
| TxAcks                | Number of ACKs transmitted                                                            |
| PktTtl                | Number of packets queued from both the high priority and low priority transmit queues |
| H:Q/Max               | Number of packets in the high priority transmit queue                                 |
| N:Q/Max               | Number of packets in the normal priority transmit queue                               |
| Counter<br>Start Time | Data and time when counters were last reset                                           |

## Example

### > show link

| MAC Address                                                                                                    |                                                              |                                                                    |                                                                                                 |                                                                                                    |                                                                           |                                                                    |                                                                    |                                                      |                                                                                                |   |
|----------------------------------------------------------------------------------------------------|--------------------------------------------------------------|--------------------------------------------------------------------|-------------------------------------------------------------------------------------------------|----------------------------------------------------------------------------------------------------|---------------------------------------------------------------------------|--------------------------------------------------------------------|--------------------------------------------------------------------|------------------------------------------------------|------------------------------------------------------------------------------------------------|---|
| 00:0a:db:00:01:50<br>00:0a:db:00:01:7f<br>00:0a:db:00:01:95<br>00:0a:db:00:02:1d<br>00:0a:db:01:00:48<br>00:0a:db:01:00:75<br>00:0a:db:01:05:67<br>00:0a:db:01:30:ff | data<br>data<br>data<br>data<br>data<br>data<br>data<br>data | cpe-o<br>cpe-i<br>cpe-o<br>cpe-o<br>ext<br>cpe-o<br>cpe-o<br>ext-d | act mgmt<br>standby-c<br>act mgmt<br>act mgmt<br>act mgmt<br>standby-c<br>act mgmt<br>standby-c | 66<br>53<br>53<br>44<br>64<br>64<br>57<br>70                                                                                                    | 65<br>0<br>42<br>47<br>76<br>0<br>59                                      | 48<br>36<br>48<br>48<br>36<br>36<br>48<br>54                       | 36<br>54<br>36<br>36<br>54<br>48<br>36<br>54                       | 3<br>7<br>3<br>2<br>7<br>0<br>0                      | 0<br>0<br>0<br>0<br>5<br>0<br>0<br>4                                                           |   |
| > show link state<br>MAC Address                                                                                                    | LType                                                        | NType                                                              | State                                                                                           | LAnt F                                                                                                    | Ant Mod                                                                   | Freq                                                               | TxPower                                                            | RxGa                                                 | in Range                                                                                       |   |
| 00:0a:db:00:01:50<br>00:0a:db:00:01:7f<br>00:0a:db:00:01:95<br>00:0a:db:00:02:1d<br>00:0a:db:01:00:48<br>00:0a:db:01:00:75<br>00:0a:db:01:05:67<br>00:0a:db:01:30:ff | data<br>data<br>data<br>data<br>data<br>data<br>data<br>data | cpe-o<br>cpe-i<br>cpe-o<br>cpe-o<br>ext<br>cpe-o<br>cpe-o<br>ext-d | act mgmt<br>standby-c<br>act mgmt<br>act mgmt<br>act mgmt<br>standby-c<br>act mgmt<br>standby-c | 3 (C) 3 (C) 3 (C) 4 (C) 4 (C) | 48<br>36<br>48<br>48<br>36<br>36<br>48<br>54                              | 5805<br>5805<br>5805<br>5805<br>5805<br>5805<br>5805<br>5805       | 45<br>45<br>45<br>45<br>45<br>45<br>45<br>45                       | 3<br>3<br>3<br>3<br>3<br>3<br>3                      | 0<br>0<br>0<br>0<br>0<br>0<br>0<br>0<br>150                                                    |   |
| MAC Address Co                                                                                                    | onnect                                                       | Time                                                               | Dow                                                                                             | med Tim                                                                                                    | .e                                                                        | Fir                                                                | st Opt 7                                                           | Time                                                 | Num Opt                                                                                        | t |
| 00:0a:db:00:01:50<br>00:0a:db:00:01:7f<br>00:0a:db:00:01:95<br>00:0a:db:00:02:1d<br>00:0a:db:01:00:48<br>00:0a:db:01:00:75<br>00:0a:db:01:05:67<br>00:0a:db:01:30:ff | APR 1<br>APR 1<br>APR 1<br>APR 1<br>APR 1<br>APR 1<br>APR 1  | 8 2006<br>8 2006<br>8 2006<br>8 2006<br>8 2006<br>8 2006<br>8 2006 | 14:07:25<br>14:06:15<br>14:10:00<br>14:10:18<br>14:08:31<br>14:06:13<br>15:52:45                | APR 18<br>APR 18<br>APR 18<br>APR 18<br>APR 18<br>APR 18<br>APR 18                                                                                                    | 2006 14<br>2006 14<br>2006 14<br>2006 14<br>2006 14<br>2006 14<br>2006 15 | :06:08<br>:06:15<br>:06:12<br>:06:07<br>:06:27<br>:06:13<br>:51:10 | APR 18<br>APR 18<br>APR 18<br>APR 18<br>APR 18<br>APR 18<br>APR 18 | 2006<br>2006<br>2006<br>2006<br>2006<br>2006<br>2006 | 14:06:09 1<br>14:06:41 1<br>14:06:13 1<br>14:06:07 1<br>14:07:17 1<br>14:06:13 1<br>15:51:18 1 |   |
| > show link stats<br>MAC Address<br>TxPackets                                                                                                    |                                                              |                                                                    |                                                                                                 |                                                                                                    |                                                                           |                                                                    |                                                                    | es                                                   | RxPackets                                                                                      | _ |
| 00:0a:db:00:01:50                                                                                                    | data                                                         | 65 4                                                               | 18 36                                                                                           | 45                                                                                                    | 12445                                                                     |                                                                    | 17743                                                              |                                                      | 3432                                                                                           |   |
| 3018<br>00:0a:db:00:01:7f                                                                                                    | data                                                         | 63 3                                                               | 36 54                                                                                           | 45                                                                                                    | 2339                                                                      |                                                                    | 2631                                                               |                                                      | 766                                                                                            |   |
| 810<br>00:0a:db:00:01:95                                                                                                    | data                                                         | 54 4                                                               | 18 36                                                                                           | 45                                                                                                    | 14596                                                                     |                                                                    | 20228                                                              |                                                      | 3764                                                                                           |   |
| 3130<br>00:0a:db:00:02:1d                                                                                                    | data                                                         | 44 4                                                               | 18 36                                                                                           | 45                                                                                                    | 12205                                                                     |                                                                    | 16452                                                              |                                                      | 3481                                                                                           |   |
| 2656<br>00:0a:db:01:00:48                                                                                                    | data                                                         | 63 3                                                               | 36 54                                                                                           | 45                                                                                                    | 64663                                                                     |                                                                    | 66120                                                              |                                                      | 14117                                                                                          |   |
| 10931<br>00:0a:db:01:00:75<br>802                                                                                                    | data                                                         | 49 3                                                               | 36 48                                                                                           | 45                                                                                                    | 2422                                                                      |                                                                    | 2543                                                               |                                                      | 791                                                                                            |   |
| 00:0a:db:01:05:67                                                                                                    | data                                                         | 58 4                                                               | 18 36                                                                                           | 45                                                                                                    | 11432                                                                     | 9                                                                  | 126351                                                             |                                                      | 37445                                                                                          |   |
| 00:0a:db:01:30:ff<br>1061                                                                                                    | data                                                         | 70 5                                                               | 54 54                                                                                           | 45                                                                                                    | 4260                                                                      |                                                                    | 4975                                                               |                                                      | 1472                                                                                           |   |
| MAC Address<br>Queue Drops                                                                                                    | LType                                                        | RxByte                                                             |                                                                                                 | ytes                                                                                                    | RxMalf                                                                    |                                                                    | RxDupli                                                            | cate                                                 | RxMissed                                                                                       |   |
| <br>00:0a:db:00:01:50<br>00:0a:db:00:01:7f                                                                                                    | data                                                         | 127045                                                             | 53 158                                                                                          | 7504                                                                                                    | 0                                                                         |                                                                    | 0                                                                  | 1                                                    | .57 (                                                                                          | 0 |

| 00:0a:db:01:00:48<br>00:0a:db:01:00:75<br>00:0a:db:01:05:67<br>00:0a:db:01:30:ff                                                                                     | data<br>data                                         | 5459301<br>702091<br>17056152<br>1076391                                               | 2911240<br>1244570<br>30389887<br>1299822                                        | 0<br>0<br>0<br>0                        | 0<br>0<br>0<br>0                | 9<br>8<br>4223<br>57                                         | 0<br>0<br>0           |
|----------------------------------------------------------------------------------------------------|------------------------------------------------------|----------------------------------------------------------------------------------------|----------------------------------------------------------------------------------|-----------------------------------------|---------------------------------|--------------------------------------------------------------|-----------------------|
| MAC Address I<br>TxAcks                                                                                                    | LType                                                | RED Drops                                                                              | TxRetries                                                                        | TxRLimit                                | TxAborts                        | TxDataFrame                                                  | s<br>                 |
| 00:0a:db:00:01:50<br>00:0a:db:00:01:7f<br>00:0a:db:00:01:95<br>00:0a:db:00:02:1d<br>00:0a:db:01:00:48<br>00:0a:db:01:00:75<br>00:0a:db:01:05:67<br>00:0a:db:01:30:ff | data<br>data<br>data<br>data<br>data<br>data<br>data | 0<br>0<br>0<br>0                                                                       | 401<br>8<br>143<br>124<br>1313<br>0<br>615<br>72                                 | 7<br>1<br>2<br>0<br>20<br>0<br>37<br>14 | 0<br>0<br>0<br>0<br>0<br>0<br>0 | 3006<br>808<br>3097<br>2641<br>10881<br>790<br>35134<br>1043 | 0<br>0<br>0<br>0<br>0 |
| MAC Address                                                                                                    | LType                                                | Counter Sta                                                                            | art Time                                                                         |                                         |                                 |                                                              |                       |
| 00:0a:db:00:01:50<br>00:0a:db:00:01:7f<br>00:0a:db:00:01:7f<br>00:0a:db:00:02:1d<br>00:0a:db:01:00:48<br>00:0a:db:01:00:75<br>00:0a:db:01:05:67<br>00:0a:db:01:30:ff | data<br>data<br>data<br>data<br>data<br>data         | APR 18 2006<br>APR 18 2006<br>APR 18 2006<br>APR 18 2006<br>APR 18 2006<br>APR 18 2006 | 5 14:06:15<br>5 14:06:12<br>5 14:06:07<br>6 14:06:27<br>6 14:06:13<br>6 14:06:10 |                                         |                                 |                                                              |                       |

# show log

Displays the device's current log settings: the facility or facilities currently included in the log, and their respective log levels.

For information about log facilities and levels, see "set log" on page 42.

## **Syntax**

show log

## **Arguments**

None

## **Example**

#### > show log

| Facility   | Level |
|------------|-------|
|            |       |
| system     | : 1   |
| prov       | : 2   |
| auth       | : 1   |
| hello      | : 1   |
| link       | : 2   |
| snmp       | : 1   |
| shaper     | : 1   |
| acl        | : 1   |
| filter     | : 1   |
| dynmod     | : 1   |
| spectrum   | : 1   |
| gps        | : 1   |
| radar      | : 1   |
| range      | : 1   |
| apwatchdog | : 1   |

# show logevents

Displays the log event messages or the current page size (the number of lines to display before pausing).

### **Syntax**

show logevents

### **Arguments**

all Displays all the log event messages in ascending order (oldest messages

first, followed by newer messages)

less Displays all the log event messages in descending order

Displays the current pagesize (the number of lines to display before pagesize

pausing)

# show mac2ip

(SkyGateway only) Displays the IP addresses (and optionally their corresponding MAC addresses) of all SkyPilot nodes connected to the SkyGateway.

### **Syntax**

show mac2ip [MAC]

## Arguments

MAC Displays mapping table of connected IP addresses and their

corresponding MAC addresses

None Displays mapping table of connected IP addresses

## **Example**

### > show mac2ip

1) 00:0a:db:09:52:73 -> 192.168.8.101

## show mem

(Developer use only) Displays detailed statistics about the available and allocated memory on the device. Current statistics include the number of bytes, number of blocks, and average block size for both free and allocated memory, and the maximum block size for free memory. Cumulative statistics include the number of bytes, number of blocks, and average block size allocated since the node was last started.

## **Syntax**

show mem

## **Arguments**

None

#### **Example**

#### > show mem

| st | atus     | bytes    | blocks | avg block | max block |
|----|----------|----------|--------|-----------|-----------|
| -  |          |          |        |           |           |
| Cl | ırrent   |          |        |           |           |
|    | free     | 1650624  | 60     | 27510     | 1474312   |
|    | alloc    | 10540064 | 484    | 21776     | _         |
| Cl | umulativ | е        |        |           |           |
|    | alloc    | 10600448 | 666    | 15916     | _         |

# show mesh

Displays the device's mesh forwarding table, mesh route cost table, and MAC learning table.

## **Syntax**

```
show mesh [fwd | route | mac]
```

## **Arguments**

| fwd   | Displays the mesh forwarding table, which tells the node how to forward packets to a destination node based on the immediate next hop.                                                                                            |
|-------|----------------------------------------------------------------------------------------------------|
| route | Displays the mesh route cost table, which lists the possible hops the node can take to reach the mesh SkyGateway. Each hop has an associated cost, and the node typically chooses the hop with the lowest cost.                   |
| mac   | Displays the MAC learning table, which represents the host machines (PCs that are connected to the device by an Ethernet cable, and that are represented as MAC addresses) and their associated CPE (customer premise equipment). |
| None  | Displays mesh forwarding, mesh route cost, and MAC learning tables.                                                                                                    |

## Example

#### > show mesh route

| > show mesh                                                                                           | h] a.                                  |            |
|----------------------------------------------------------------------------------------------------|----------------------------------------|------------|
| Mesh Forwarding Ta                                                                                    | Next Hop                               | Route Type |
|                                                                                                    |                                        |            |
| 00:0a:db:00:02:1d                                                                                     | 00:0a:db:00:02:1d                      | D          |
| 00:0a:db:01:00:48                                                                                     | 00:0a:db:01:00:48                      | D          |
| 00:0a:db:00:01:50                                                                                     | 00:0a:db:00:01:50                      | D          |
| 00:0a:db:01:05:67                                                                                     | 00:0a:db:01:05:67                      | D          |
| 00:0a:db:01:00:75                                                                                     | 00:0a:db:01:00:48                      | L          |
| 00:0a:db:00:01:7f                                                                                     | 00:0a:db:01:00:48                      | L          |
| 00:0a:db:00:01:95                                                                                     | 00:0a:db:00:01:95                      | D          |
| 00:0a:db:01:30:ff                                                                                     | 00:0a:db:01:00:48                      | L          |
| Mesh Routing Table<br>Mesh Gateway                                                                    |                                        | Cost       |
|                                                                                                    | 00:0a:db:01:07:94                      |            |
| MAC Learning Table                                                                                    |                                        |            |
| Host                                                                                                  |                                        |            |
| 00:0a:db:00:02:1d<br>00:13:20:29:2c:3d<br>00:0a:db:01:00:48<br>00:0a:db:00:01:50<br>00:0a:db:01:05:67 | 00:0a:db:00:01:7f<br>00:0a:db:01:00:48 |            |

```
00:0a:db:00:01:7f 00:0a:db:00:01:7f
00:0a:db:00:01:95 00:0a:db:00:01:95
00:11:a3:00:48:b2 00:0a:db:01:30:ff
00:12:0e:0d:37:bf 00:0a:db:01:30:ff
00:11:a3:01:b7:db 00:0a:db:01:30:ff
00:e0:7d:ca:e7:ec 00:0a:db:01:05:67
00:0a:db:01:30:fe 00:0a:db:01:30:ff
00:0a:db:01:30:ff 00:0a:db:01:30:ff
```

# show netkey

Displays the hash of the netkey, enabling you to verify that the same netkey is set on multiple nodes.

# **Syntax**

show netkey

# **Arguments**

None

# Example

> show netkey
64:02:d6:45:58:be

# show packet stats

Displays the device's packet statistics table, which for each link shows the number of packets dropped and number of packets *shaped*—intentionally dropped due to exceeding the rate limit. The first section shows how many packets the radio successfully transmitted (S) and how many packets were dropped due to non-acknowledgement (D). The second section shows how many packets the radio allowed (S) and how many packets it dropped (D) due to the shaping.

### **Syntax**

show packet stats

#### **Arguments**

None

#### **Example**

#### > show packet stats

| SPID                | Radio                |
|---------------------|----------------------|
| ff:ff:ff:ff:ff      | ID 51                |
|                     | S 3712209            |
| ff:ff:ff:ff:00      | D 0                  |
|                     | S 79990              |
| ff:ff:ff:ff:01      | D 01                 |
|                     | S 79983              |
| ff:ff:ff:ff:02      | D 0                  |
|                     | S 0                  |
| ff:ff:ff:ff:03      | D 0                  |
|                     | S 0                  |
| ff:ff:ff:ff:04      | [D 0]                |
|                     | S 0                  |
| ff:ff:ff:ff:05      | D 0                  |
|                     | S 0                  |
| ff:ff:ff:ff:06      | D 0                  |
|                     | S 0                  |
| ff:ff:ff:ff:07      | D 0                  |
| 00 0- 31- 01 06 1-0 | IS 01                |
| 00:0a:db:01:06:b8   | D                    |
| 00.00.35.01.00.00   | S 194166             |
| 00:0a:db:01:0a:60   | ID 0 <br>IS 489994   |
| 00:0a:db:00:00:27   | 15 4033341           |
| 00:0a:db:00:00:27   | IS 10551             |
| 00:0a:db:00:00:4e   | ا ل ل ا<br>ا د د ۱ ت |
| 00.08.00.00.40      | IS 6531              |
| 00:0a:db:00:00:9f   | U U U I              |
| 00.04.45.00.00.91   | IS 3440481           |
| 00:0a:db:01:0a:59   | D 0                  |
| 00.00.00.01.00.39   | IS 3454661           |
| 00:0a:db:00:00:90   | 1D 01                |
| 00.00.00.00.00.90   | IS 1208561           |
| Subtotal            | ID 51                |
| Subtotal            | IS 53684201          |
|                     |                      |
| SPID                | Shaper               |
|                     | ± '                  |

show packet stats | 105

# show phyerrors

Displays a list of PHY (physical layer) errors detected by the device's Atheros radio chip.

#### **Syntax**

show phyerrors

#### **Arguments**

None

#### **Example**

#### > show phyerrors

```
PHY Layer Errors:
     PHY 0 (Transmit underrun) : 0
      PHY 1 (Timing error) : 0
     PHY 2 (Illegal parity) : 0
PHY 3 (Illegal rate) : 0
PHY 4 (Illegal length) : 0
PHY 5 (Radar detect) : 0
PHY 6 (Illegal service) : 0
      PHY 7 (TX override receive) : 0
      PHY 8
                                             : 0
      PHY 9
      PHY 9
PHY 10
                                             : 0
                                             : 0
      PHY 11
                                             : 0
      PHY 12
                                             : 0
      PHY 13
                                             : 0
                                            : 0
      PHY 14
                                            : 0
      PHY 15
      PHY 16 : 0
PHY 17 (OFDM timing) : 0
      PHY 18 (OFDM signal parity) : 0
      PHY 19 (OFDM illegal rate) : 0
      PHY 20 (OFDM illegal length) : 0
      PHY 21 (OFDM power drop) : 0
      PHY 22 (OFDM illegal service) : 0
      PHY 23 (OFDM restart) : 0

      PHY 24
      : 0

      PHY 25 (CCK timing)
      : 0

      PHY 26 (CCK header CRC)
      : 0

      PHY 27 (CCK illegal rate)
      : 0

      PHY 28
      PHY 29
                                            : 0
      PHY 30 (CCK illegal service) : 0
      PHY 31 (CCK restart) : 0
```

# show power

Displays the device's transmit signal power level.

## **Syntax**

show power

# **Arguments**

None

# **Example**

#### > show power

Power mode

: default

# show process

(Developer use only) Displays a list of all running operating system processes along with the information described in Table 12.

## **Syntax**

show process

## **Arguments**

None

Table 12. Fields Displayed by show process Command (Page 1 of 2)

| Field  | Description                                                                                                  |  |  |  |  |
|--------|----------------------------------------------------------------------------------------------------|--|--|--|--|
| NAME   | Name of the process                                                                                          |  |  |  |  |
| ENTRY  | Symbol name or address location at which the process began execution                                         |  |  |  |  |
| TID    | Process ID                                                                                                   |  |  |  |  |
| PRI    | Priority of the process. Lower numbers indicate higher priorities                                            |  |  |  |  |
| STATUS | Process status; any of the following:                                                                        |  |  |  |  |
|        | <ul> <li>READY—Not waiting for any resource, except possibly<br/>the CPU</li> </ul>                          |  |  |  |  |
|        | <ul> <li>PEND—Pending (blocked) due to an unavailable resource</li> </ul>                                    |  |  |  |  |
|        | <ul> <li>DELAY—Sleeping for some duration; see the DELAY<br/>field (later) for the remaining time</li> </ul> |  |  |  |  |
|        | <ul> <li>SUSPEND—Unavailable for execution</li> </ul>                                                        |  |  |  |  |
|        | <ul> <li>DELAY+S—Both delayed and suspended</li> </ul>                                                       |  |  |  |  |
|        | <ul> <li>PEND+S—Both pending and suspended</li> </ul>                                                        |  |  |  |  |
|        | <ul> <li>PEND+T—Pending with a timeout</li> </ul>                                                            |  |  |  |  |
|        | <ul> <li>PEND+S+T—Pending with a timeout and suspended</li> </ul>                                            |  |  |  |  |
|        | <ul> <li>+I—Inherited priority (appended to any of the status<br/>strings above)</li> </ul>                  |  |  |  |  |
|        | <ul> <li>DEAD—Does not exist</li> </ul>                                                                      |  |  |  |  |
| PC     | Program counter                                                                                              |  |  |  |  |

Table 12. Fields Displayed by show process Command (Page 2 of 2)

| Field | Description                                                                                       |
|-------|---------------------------------------------------------------------------------------------------|
| SP    | Stack pointer                                                                                     |
| ERRNO | Error code of the most recent error encountered for this process                                  |
| DELAY | For delayed processes (not delayed and pending), the number of clock ticks remaining in the delay |

# Example

#### > show process

| NAME         | ENTRY        | TID    | PRI | STATUS | PC     | SP     | ERRNO  | DELAY |
|--------------|--------------|--------|-----|--------|--------|--------|--------|-------|
| tExcTask     | excTask      | efb530 | 0   | PEND   | 2928ac | efb410 | 3006b  | 0     |
| tWdbTask     | wdbTask      | a08588 | 3   | PEND   | 236c60 | a082e8 | 3d0002 | 0     |
| spScheduler  | spSchedulerT | 5dd2f8 | 10  | PEND   | 236c60 | 5dd238 | 0      | 0     |
| spTimeTick   | spTimeTickTa | 9fc4a0 | 55  | PEND   | 237468 | 9fc380 | 0      | 0     |
| spLinkMgr    | spLinkMgrTas | 5d4090 | 60  | PEND   | 20bffc | 5d3ec0 | 0      | 0     |
| spSlidingSl  | spSlidingSlo | 5d92d0 | 65  | PEND   | 20bffc | 5d9150 | 0      | 0     |
| spRoute      | spRouteTaskE | 5f27b0 | 70  | PEND   | 20bffc | 5f2620 | 1c0001 | 0     |
| tNetTask     | netTask      | eba9d0 | 90  | PEND   | 236c60 | eba8e0 | 0      | 0     |
| spCLI        | spCli        | 5e1d68 | 95  | READY  | 23c354 | 5e0b68 | 3d0002 | 0     |
| tTelnetd     | telnetd      | 5df448 | 100 | PEND   | 236c60 | 5df0d8 | 0      | 0     |
| tDhcpcState  | 1a9ae0       | a158f0 | 105 | PEND   | 237468 | a157e0 | 0      | 0     |
| tDhcpcReadT  | dhcpcRead    | a14300 | 105 | PEND   | 236c60 | a14050 | 3d0002 | 0     |
| tSnmpd       | 221938       | a03708 | 110 | PEND   | 236c60 | a02c58 | 3d0002 | 0     |
| spLinkPing   | spLinkPingTa | 5efe90 | 120 | PEND   | 20bffc | 5efce0 | 1c0001 | 0     |
| tSnmpTmr     | 221544       | a04970 | 150 | PEND   | 2928ac | a04830 | 0      | 0     |
| tLogTask     | logTask      | ef8b48 | 200 | PEND   | 2928ac | ef8a38 | 0      | 0     |
| spSystem     | spSystemTask | 5d69b0 | 200 | DELAY  | 23bcd0 | 5d68f0 | 30065  | 23    |
| spProvision  | spProvisionA | 9f7d78 | 205 | PEND   | 20bffc | 9f7af8 | 1c0001 | 0     |
| spAuthentic  | spAuthManage | 5e8330 | 208 | PEND   | 20bffc | 5e7d50 | 1c0001 | 0     |
| spTraceRoute | spTraceRoute | 5e4688 | 210 | PEND   | 20bffc | 5e44e8 | 1c0001 | 0     |
| spTTCPT      | spTTCPTCPSer | 5ed570 | 220 | PEND   | 236c60 | 5ed290 | 0      | 0     |
| spTTCPU      | spTTCPUDPSer | 5eac50 | 220 | PEND   | 236c60 | 5eaa20 | 0      | 0     |
| spTemperatu  | spTemperatur | 5f3d48 | 240 |        | 23bcd0 | 5f3c78 | 038    |       |
| tBridgeAger  | 17f144       | a0c980 | 250 | DELAY  | 23bcd0 | a0c8d0 | 0      |       |

# show prov

Displays all the device's provisioning parameters and their current values.

### **Command Syntax:**

show prov

#### **Arguments**

None

#### Example

#### > show prov

```
______
Node Parameters
Provisioning state
                     : auto
                    : 888
: 1 Watt average
: Disable
Domain
Power mode
Radar detection
Preferred parent
                     : 00:00:00:00:00:00
_______
Ethernet
State
                      : Enabled
Negotiate
                      : Auto
______
IP Settings
IP address : 10.12.14.2
Subnet mask : 255.255.255.0
Default gateway : 10.12.14.1
DHCP state : Enabled
FTP server IP address : 0.0.0.0
HTTP server IP address : 0.0.0.0
______
Frequency
                     : FCC-HI
Region
                     : 5805
Primary
                     : 5800 5805
Allowed
Dwell time (minutes)
                     : 30
______
VLAN
                     : Disabled
Management VLAN
VLAN ID P2P Enabled
Untagged
______
SNMP
Read-write community strings : 0
Read-only community strings : 0
Trap destinations : 0
```

```
_______
Timezone
Enable
                    : no
NTP server IP address
                    : 3.4.5.6
Offset
                    : +3.00
______
Traffic Rate Control
Max rate broadcast (Kbps) : 0
______
Classifier
Rule TOS Low TOS High TOS Mask IP Protocol IP Src Addr IP IP Src Mask
1
                    0 \times 01
23
                              32
Rule MAC Src Mask MAC Dest
                                 MAC Dest Mask
Rule EtherType 802.1P Low 802.1P High 802.1Q Vlan Direction
1 0x0800 1 1 0 downstream
______
Filters
====== The Filter Table is OFF =======
1) EtherType Table Default Permission = "ALLOW"
2) IPType Table Default Permission
                         = "ALLOW"
3) IPaddrSrc Table Default Permission
                          = "ALLOW"
4) IPaddrDst Table Default Permission
5) UDPSrcPort Table Default Permission = "ALLOW"
6) UDPDstPort Table Default Permission = "ALLOW"
7) TCPSrcPort Table Default Permission = "ALLOW"
8) TCPDstPort Table Default Permission = "ALLOW"
9) ARPsrcIPaddr Table Default Permission = "ALLOW"
```

show prov | 111

# show radar

Displays the SkyGateway's radar detection mode and status.

### **Syntax**

show radar

## **Arguments**

None

#### **Example**

#### > show radar

> show radar
Radar detection : Disable

Radar Radar Frequency Avoidance Countdown Detection Count 5805 00:00

# show reboot

Displays the reason for the device's most recent reboot.

## **Syntax**

show reboot

## **Arguments**

None

# **Example**

#### > show reboot

Reboot reason: Soft Reboot Details: CLI reboot

# show sched

Displays the scheduler's activity for the previous second. The full output represents the total number of timeslots available in a single second for use by a device's radio. Each group of eight periods represents a single timeslot, and any timeslots for which letters and/or numbers are displayed represent timeslots when data transmission or reception occurred.

A schedule with little to no empty timeslots can indicate an overloaded device and may be a network bottleneck.

#### **Syntax**

show sched

#### **Arguments**

None

#### Example

#### > show sched

```
Second: 861434
0 .H-xxxxx .....
72 ...... T64x....
216 ...... ..... ..... ...... ......
360 ...... ..... ..... ...... ......
432
 504 Exxxxxxx ......
720 ......
864 ...... ...... ...... .......
(lines omitted here)
9576 Exxxxxxx ......
9648 ...... ...... ..... ...... ......
9720 ...... ..... ..... ......
9792 ...... ..... ..... ......
9864 ...... ...... ..... ...... ......
9936 ...... ...... ..... ...... ......
10000 - End of cycle
10008 .....
Current Tau = 473
Trigger Tau = -1
Scheduler trigger is not enabled
```

# show snmp

Displays the device's current SNMP settings.

### **Syntax**

show snmp

## **Arguments**

None

#### Example

#### > show snmp

```
Mode : read-write
Read-write community strings : 0
Read-only community strings : 0
Trap destinations : 1
```

Trap Receiver List

```
-----
```

Row IP Address Port
--- 1 10.12.14.1 162

# show spectrum

Runs the spectrum analyzer according to its current settings, and displays the results. (For detailed information about the spectrum analyzer, see the "spectrum" command, described on page 126.)

#### **Syntax**

show spectrum

### **Arguments**

None

## **Example**

```
> show spectrum
Wait for 10 seconds.
( Single Channel 5805Mhz )
    ( Sampling Time: 10 seconds)
 61
 57
 53
 49
 45 -
 26
 22
 19
 15
 11
           - :
Ant 0 1 2 3 4 5 6 7 All
 'X' - Indicates no data collected
 '-' - Max hold Rssi
 ':' - Average Rssi
         ( Single Channel 5805Mhz )
        ( Sampling Time: 10 seconds)
 Ant MaxRssi AvgRssi MinRssi

      0 | 46 | 1 | 1 | 0 |

      1 | 8 | 0 | 0 |

      2 | 4 | 0 | 0 |

      3 | 10 | 4 | 0 |

      4 | 7 | 0 | 0 |

      5 | 34 | 0 | 0 |

      6 | 61 | 1 | 1 | 0 |

      7 | 11 | 1 | 0 |

      all | 61 | 0 | 0 |
```

# show status

Displays the device's current operating settings. (To view an automatically provisioned device's configuration as supplied by the provisioning server, use the "show config" command, described on page 71.)

#### **Command Syntax:**

show status

### **Arguments**

None

## **Example**

#### > show status

(Lines omitted here.)

```
Frequency Settings
_____
Frequency range setting stored in flash is: US high band
Current frequency range setting is: US high band
Current frequency is: 5805
Current valid frequencies are:
5745 5750 5755 5760 5765 5770 5775 5780 5785 5790
Dwell time (minutes): 1
______
VLAN
Management : Disabled
Data : Disabled (P2P Enabled)
VLAN ID
VLAN
SNMP
                      : disabled
Read-write community strings : 0
Read-only community strings : 0
Trap destinations
______
Timezone Settings
Enable
                      : no
NTP server IP address : 0.0.0.0
                      : 0.00
Offset
```

# show tech

(SkyPilot customer support use only) Displays the node's current configuration and status, including low-level details to aid in troubleshooting.

#### **Command Syntax:**

show tech

#### **Arguments**

None

#### **Example**

> show tech

(Lines omitted here.)

```
Access Control List
```

\_\_\_\_\_\_

```
Filters
-----
```

Enable : no

EtherType dflt permission : allow IP Protocol dflt permission : allow IP Address dst dflt permission : allow IP Address src dflt permission : allow Port dst dflt permission : allow Port src default Port src default permission : allow

\_\_\_\_\_\_

\*\*\*\*\*\*\*\* 16) Show Reboot \*\*\*\*\*\*\*\*\*\*\*

Reboot reason: Soft Reboot

Details: CLI reboot

# show temp

Displays the temperature of the device's radio chip (in both degrees Celsius and degrees Fahrenheit) and the heater's operating status.

## **Syntax**

show temp

## Arguments

None

## Example

#### > show temp

Celsius :30 Fahrenheit :87 Heater :OFF

# show timezone

Displays the device's time zone information: its NTP server's IP address and time zone offset (from GMT or UTC).

## **Syntax**

show timezone

## **Arguments**

None

## **Example**

#### > show timezone

Enable : yes
NTP server IP address : 172.16.1.5
Offset : -8.00

# show trafficrate

Displays the device's traffic rate control settings.

### **Syntax**

show trafficrate

## **Arguments**

None

# SkyExtender/SkyConnector Example

> show trafficrate

```
Max rate up (Kbps) : 1000
Max rate down (Kbps) : 1000
```

>

# **SkyGateway Example**

> show trafficrate

```
Max rate broadcast (Kbps) : 256
```

# show uptime

Displays the elapsed time (in days, hours, minutes, and seconds) since the device was last booted.

# **Syntax**

show uptime

# **Arguments**

None

## Example

> show uptime 0 days 01:39:18

# show users

Displays a list of all users logged into the device.

## **Syntax**

show users

## **Arguments**

None

## Example

#### > show users

Type Logged In IP Address Inactive Time Login Time

-----Console No
Telnet Yes 172.16.1.5 0 minute(s) WED MAY 17
13:47:51 2006

# show version

Displays information about the device's hardware, software, and operating system versions.

#### **Syntax**

```
show version [ap]
```

#### **Arguments**

(DualBand/TriBand only) Displays version information for the hardware ap

and software running on DualBand/TriBand access point(s)

(non-DualBand/TriBand) Displays version information for the hardware, None

software, and operating system running on a device

#### **Example**

#### > show version

Hardware Versions

```
_____
```

: SkyConnector Outdoor

Node type : SkyConnector
System part no. : 710-00010-01
Serial no. : F20486428

CPLD Rev no. : 00010010 Ethernet MAC : 00:0A:DB:01:06:B8 : 00:60:B3:B7:3F:AB Radio MAC

#### Software Versions

```
_____
```

Active Software Image : B

Image A Name : linkerDynModConn\_b
Image A MD5 :

62:36:ce:9e:38:0b:99:da:b8:58:c6:96:15:28:ee:0e

Image A State : Accepted Image A Counter : 1000

Image B Name : SkyConn.1.2p3.bin
Image B MD5 :

e8:35:26:4e:ee:f1:84:78:26:e8:e9:53:c8:8e:57:00

Image B State : Accepted : 571 Image B Counter Software : 1.2p3 Boot ROM : 001.06.000.S

#### Operating System Versions

```
______
```

VxWorks (for IBM PowerPC 405EP Rev B - SkyPilot. IBMB405EP) version

Kernel: WIND version 2.6. Made on Jan 23 2006, 17:45:24.

Boot line:

emac(0,0)skypilot: e=192.168.0.2 h=192.168.0.2 g=192.168.0.2 f=0x8 tn=sbc405gpr o=skyp

# show vlan

Displays the device's VLAN settings. Items listed under **VLAN ID** are the VLANs for which peer-to-peer is enabled.

## **Syntax**

show vlan

## Arguments

None

## **Example**

#### > show vlan

Management : Disabled

Data : Disabled (P2P Enabled)

VLAN ID
----untagged

# spectrum

Displays full documentation (help) for the SkyPilot spectrum analyzer.

#### **Syntax**

spectrum

#### **Arguments**

None

### Example

#### > spectrum

```
--- Spectrum Help ---
The spectrum analyzer feature consists of two operating modes -
single channel and multi channel. Single channel focuses on the
current operating channel without disrupting service, showing the
results of every antenna that currently formed links allow for.
Multi channel disables normal functionality and scans through a
specified range of frequencies, displaying the results per antenna.
```

```
General Commands
spectrum- Shows this help page.
show spectrum mode- Shows the current running mode.
set spectrum on <single | multi> - Enables the spectrum analyzer in
                                   specified mode.
set spectrum off- Turns off the current spectrum mode.
clear spectrum - Clears the max hold rssi statistics.
show spectrum single - shortcut for spectrum single channel
 graph.
show spectrum multi - shortcut for spectrum multi channel graph.
show spectrum - re-runs the last spectrum show graph
 command issued.
Single Channel Commands
```

show spectrum single graph [seconds]

- shows a single channel graph. Automatically enables single channel mode if it is not already enabled. The optional seconds argument is used to set the sampling time.

show spectrum single setting

- shows single channel settings and running statistics.

Multi Channel Commands

-----

show spectrum multi captured [antennaNumber]

- shows the multi channel graph of the buffered data for each antenna (8 graphs). Unlike the 'show spectrum multi graph', this command does not enable the spectrum mode. The optional antennaNumber argument is used to select a single graph of the specified antenna.

show spectrum multi graph [antennaNumber]

- shows the multi channel graph for each antenna (8 graphs).
Automatically turns on multi channel mode if it is not
already enabled. The optional antennaNumber argument is used
to select a single graph of the specified antenna.

show spectrum multi setting

- shows the multi channel settings and running statistics.

Spectrum Settings Explanation

\_\_\_\_\_

set spectrum <single | multi>

- sets the following adjustable parameters for either single or multi channel modes:

max visible rssi: dynamic adjust, rssi value <d | 1-100>

- This allows the user to control the maximum height of the graph. The default setting for single channel is dynamic adjust, which adjusts the height of the graph based on the highest average rssi among the eight antennas. The default setting for multi channel is 30 rssi.

max graph height in number of lines <1-50>

- Graph scale related. This attribute adjusts the vertical resolution of the graph. The default setting is 16 lines.

spectrum sleep timer: disable auto off, number of minute <d | 1-60>

- Sets the sleep timer to determine when to automatically shut off the spectrum process. If disable is selected, the spectrum analyzer will run until a "set spectrum off" command is executed. By default the spectrum analyzer turns off if idle (i.e. no show graph or set commands executed) for 5 minutes.

sampling time in seconds <1-60>

- The average rssi is calculated as a moving average. This attribute adjusts the window of the moving average. The default setting is 10 seconds, which causes a "single channel graph show" command to delay for 10 seconds in order to collect enough data when the spectrum mode is first enabled.

show spectrum multi graph [antennaNumber]

- shows the multi channel graph for each antenna (8 graphs). Automatically turns on multi channel mode if it is not already enabled. The optional antennaNumber argument is used to select a single graph of the specified antenna.

show spectrum multi setting

- shows the multi channel settings and running statistics.

#### Spectrum Settings Explanation

set spectrum <single | multi>

- sets the following adjustable parameters for either single or multi channel modes:

max visible rssi: dynamic adjust, rssi value <d | 1-100>

- This allows the user to control the maximum height of the graph. The default setting for single channel is dynamic adjust, which adjusts the height of the graph based on the highest average rssi among the eight antennas. The default setting for multi channel is 30 rssi.

max graph height in number of lines <1-50>

- Graph scale related. This attribute adjusts the vertical resolution of the graph. The default setting is 16 lines.

spectrum sleep timer: disable auto off, number of minute <d | 1-60>

- Sets the sleep timer to determine when to automatically shut off the spectrum process. If disable is selected, the spectrum analyzer will run until a "set spectrum off" command is executed. By default the spectrum analyzer turns off if idle (i.e. no show graph or set commands executed) for 5 minutes.

sampling time in seconds <1-60>

- The average rssi is calculated as a moving average. This attribute adjusts the window of the moving average. The default setting is 10 seconds, which causes a "single channel graph show" command to delay for 10 seconds in order to collect enough data when the spectrum mode is first enabled.

# traceroute

Traces a path to a specified MAC address or the device's default SkyGateway, discovering intermediate nodes along this path.

### **Syntax**

```
{\tt traceroute}\ [\mathit{MAC}]
```

## Arguments

MAC Traces a route to the device with the specified MAC address

None Traces a route to the device's default SkyGateway

## **Example**

#### > traceroute 00:0a:db:09:52:73

```
traceroute to 00:0a:db:01:07:94

1 (36) --> 01:00:48 --> (54)
2 (54) --> 01:07:94 --> (36)
```